# Package 'factoextra'

April 1, 2020

<span id="page-0-0"></span>Type Package

Title Extract and Visualize the Results of Multivariate Data Analyses

Version 1.0.7

Date 2020-04-01

Description Provides some easy-to-use functions to extract and visualize the output of multivariate data analyses, including 'PCA' (Principal Component Analysis), 'CA' (Correspondence Analysis), 'MCA' (Multiple Correspondence Analysis), 'FAMD' (Factor Analysis of Mixed Data), 'MFA' (Multiple Factor Analysis) and 'HMFA' (Hierarchical Multiple Factor Analysis) functions from different R packages. It contains also functions

for simplifying some clustering analysis steps and provides 'ggplot2' - based elegant data visualization.

License GPL-2

LazyData true

Encoding UTF-8

**Depends** R ( $>= 3.1.2$ ), ggplot2 ( $>= 2.2.0$ )

Imports abind, cluster, dendextend, FactoMineR, ggpubr(>= 0.1.5), grid, stats, reshape2, ggrepel, tidyr

Suggests ade4, ca, igraph, MASS, knitr, mclust

URL <http://www.sthda.com/english/rpkgs/factoextra>

BugReports <https://github.com/kassambara/factoextra/issues>

Collate 'cluster\_utilities.R' 'decathlon2.R' 'print.factoextra.R' 'get\_hmfa.R' 'fviz\_hmfa.R' 'get\_mfa.R' 'fviz\_mfa.R' 'deprecated.R' 'fviz\_add.R' 'eigenvalue.R' 'utilities.R' 'dist.R' 'fviz\_dend.R' 'hcut.R' 'get\_pca.R' 'fviz\_cluster.R' 'eclust.R' 'facto\_summarize.R' 'fviz.R' 'fviz\_ca.R' 'fviz\_contrib.R' 'fviz\_cos2.R' 'fviz\_ellipses.R' 'fviz\_famd.R' 'get\_mca.R' 'fviz\_mca.R' 'fviz\_mclust.R' 'fviz\_nbclust.R' 'fviz\_pca.R' 'fviz\_silhouette.R' 'get\_ca.R' 'get\_clust\_tendency.R' 'get\_famd.R' 'hkmeans.R' 'housetasks.R' 'multishapes.R' 'poison.R' 'zzz.R'

RoxygenNote 7.1.0 NeedsCompilation no Author Alboukadel Kassambara [aut, cre], Fabian Mundt [aut] Maintainer Alboukadel Kassambara <alboukadel.kassambara@gmail.com> **Repository CRAN** Date/Publication 2020-04-01 21:20:02 UTC

# R topics documented:

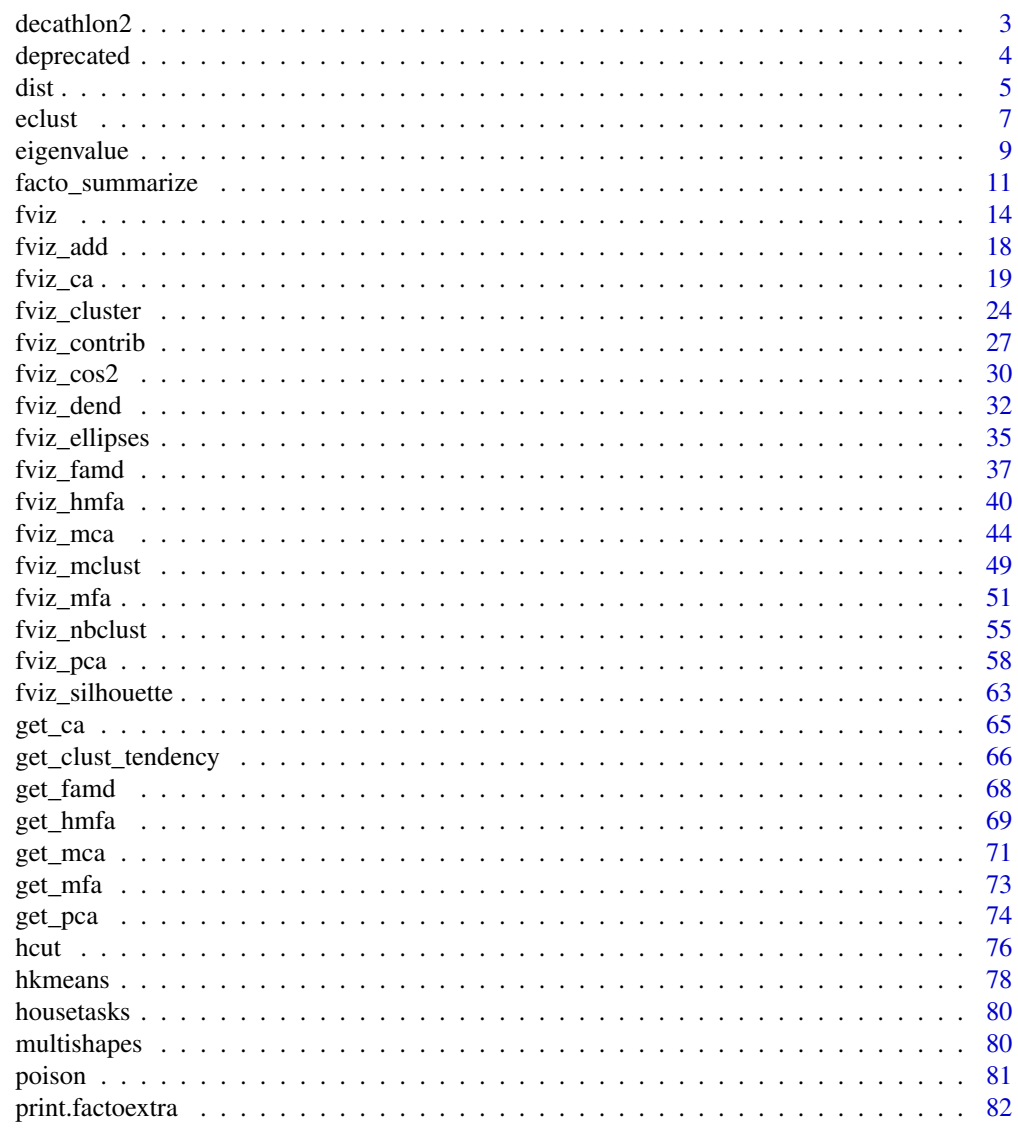

**Index** 

<span id="page-2-0"></span>

#### Description

Athletes' performance during two sporting meetings

## Usage

data("decathlon2")

# Format

A data frame with 27 observations on the following 13 variables.

X100m a numeric vector Long.jump a numeric vector Shot.put a numeric vector High.jump a numeric vector X400m a numeric vector X110m.hurdle a numeric vector Discus a numeric vector Pole.vault a numeric vector Javeline a numeric vector X1500m a numeric vector Rank a numeric vector corresponding to the rank Points a numeric vector specifying the point obtained Competition a factor with levels Decastar OlympicG

#### Source

This data is a subset of decathlon data in FactoMineR package.

```
data(decathlon2)
decathlon.active <- decathlon2[1:23, 1:10]
res.pca <- prcomp(decathlon.active, scale = TRUE)
fviz_pca_biplot(res.pca)
```
#### <span id="page-3-0"></span>Description

Deprecated functions. Will be removed in the next version.

- get\_mfa\_var\_quanti(). Deprecated. Use get\_mfa\_var(res.mfa, "quanti.var") instead.
- get\_mfa\_var\_quali(). Deprecated. Use get\_mfa\_var(res.mfa, "quali.var") instead.
- get\_mfa\_group(). Deprecated. Use get\_mfa\_var(res.mfa, "group") instead.
- fviz mfa ind starplot(): Star graph of individuals (draws partial points). Deprecated. Use fviz\_mfa\_ind(res.mfa, partial = "All") instead.
- fviz\_mfa\_quanti\_var(): Graph of quantitative variables. Deprecated. Use fviz\_mfa(X, "quanti.var") instead.
- fviz\_mfa\_quali\_var(): Graph of qualitative variables. Deprecated. Use fviz\_mfa(X, "quali.var") instead.
- get\_hmfa\_var\_quanti(). Deprecated. Use get\_hmfa\_var(res.hmfa, "quanti.var") instead.
- get\_hmfa\_var\_quali(). Deprecated. Use get\_hmfa\_var(res.hmfa, "quali.var") instead.
- get\_hmfa\_group(). Deprecated. Use get\_hmfa\_var(res.hmfa, "group") instead.
- fviz\_hmfa\_ind\_starplot(): Graph of partial individuals. Deprecated. Use fviz\_hmfa\_ind(X, partial = "all") instead.
- fviz\_hmfa\_quanti\_var(): Graph of quantitative variables. Deprecated. Use fviz\_hmfa\_var(X, "quanti.var") instead.
- fviz hmfa quali var(): Graph of qualitative variables. Deprecated. Use fviz hmfa  $var(X, \mathcal{X})$ "quali.var") instead.
- fviz\_hmfa\_group(): Graph of the groups representation. Deprecated. Use fviz\_hmfa\_var(X, "group") instead.

#### Usage

```
get_mfa_quanti_var(res.mfa)
```

```
get_mfa_quali_var(res.mfa)
```

```
get_mfa_group(res.mfa)
```

```
fviz_mfa_ind_starplot(X, ...)
```
fviz\_mfa\_group(X, ...)

fviz\_mfa\_quanti\_var(X, ...)

fviz\_mfa\_quali\_var(X, ...)

```
dist 5 and 5 and 5 and 5 and 5 and 5 and 5 and 5 and 5 and 5 and 5 and 5 and 5 and 5 and 5 and 5 and 5 and 5 and 5 and 5 and 5 and 5 and 5 and 5 and 5 and 5 and 5 and 5 and 5 and 5 and 5 and 5 and 5 and 5 and 5 and 5 and 5
```

```
get_hmfa_quanti_var(res.hmfa)
get_hmfa_quali_var(res.hmfa)
get_hmfa_group(res.hmfa)
fviz_hmfa_quanti_var(X, ...)
fviz_hmfa_quali_var(X, ...)
fviz_hmfa_ind_starplot(X, ...)
fviz_hmfa_group(X, ...)
```
#### Arguments

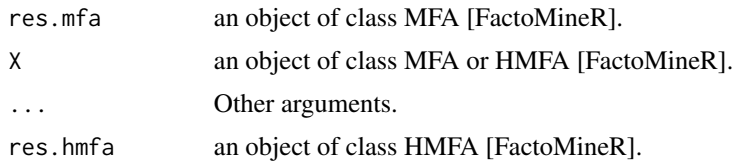

#### Author(s)

Alboukadel Kassambara <alboukadel.kassambara@gmail.com>

<span id="page-4-1"></span>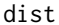

Enhanced Distance Matrix Computation and Visualization

#### Description

Clustering methods classify data samples into groups of similar objects. This process requires some methods for measuring the distance or the (dis)similarity between the observations. Read more: [STHDA website - clarifying distance measures..](http://www.sthda.com/english/wiki/clarifying-distance-measures-unsupervised-machine-learning)

- get\_dist(): Computes a distance matrix between the rows of a data matrix. Compared to the standard [dist](#page-4-1)() function, it supports correlation-based distance measures including "pearson", "kendall" and "spearman" methods.
- fviz\_dist(): Visualizes a distance matrix

```
get\_dist(x, method = "euclidean", stand = FALSE, ...)fviz_dist(
 dist.obj,
```

```
\frac{d}{dx} dist
```

```
order = TRUE,
 show_labels = TRUE,
 lab_size = NULL,
 gradient = list(low = "red", mid = "white", high = "blue"))
```
# Arguments

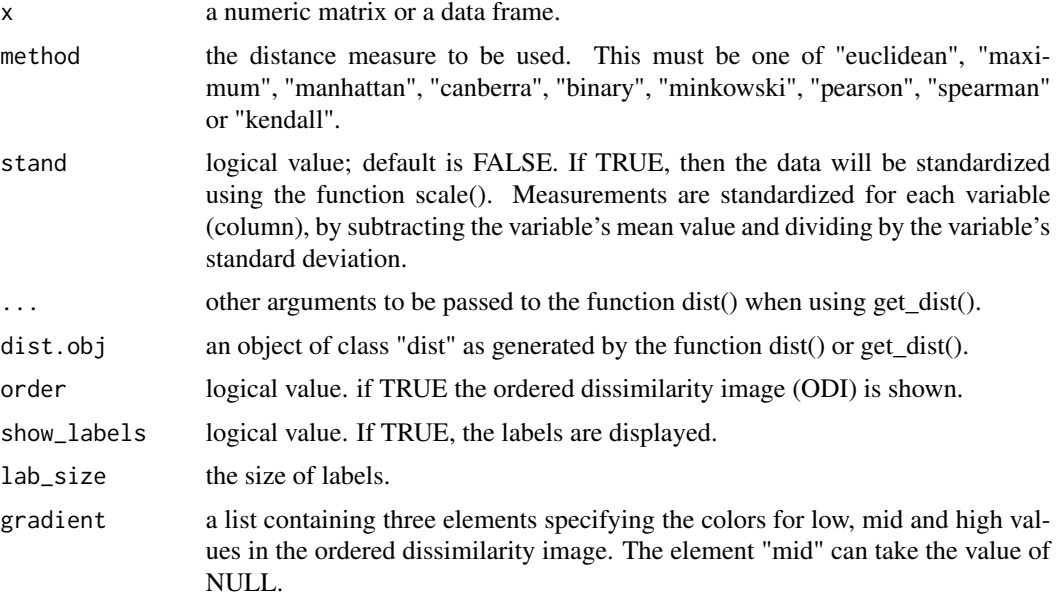

# Value

- get\_dist(): returns an object of class "dist".
- fviz\_dist(): returns a ggplot2

#### Author(s)

Alboukadel Kassambara <alboukadel.kassambara@gmail.com>

# See Also

[dist](#page-4-1)

```
data(USArrests)
res.dist <- get_dist(USArrests, stand = TRUE, method = "pearson")
fviz_dist(res.dist,
  gradient = list(low = "#00AFBB", mid = "white", high = "#FC4E07"))
```
<span id="page-6-1"></span><span id="page-6-0"></span>

#### Description

Provides solution for enhancing the workflow of clustering analyses and ggplot2-based elegant data visualization. Read more: [Visual enhancement of clustering analysis.](http://www.sthda.com/english/wiki/visual-enhancement-of-clustering-analysis-unsupervised-machine-learning)

# Usage

```
eclust(
  x,
 FUNcluster = c("kmeans", "pam", "clara", "fanny", "hclust", "agnes", "diana"),
 k = NULL,k.max = 10,stand = FALSE,
  graph = TRUE,hc_metric = "euclidean",
 hc_method = "ward.D2",
  gap_maxSE = list(method = "firstSEmax", SE.factor = 1),
 nboot = 100,
  verbose = interactive(),
  seed = 123,
  ...
)
```
## Arguments

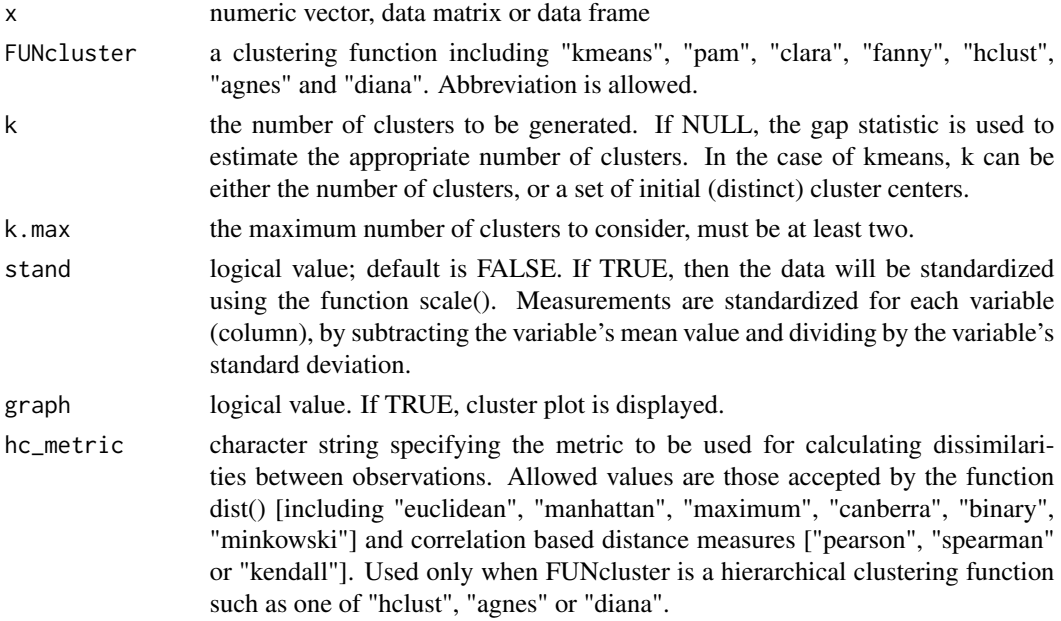

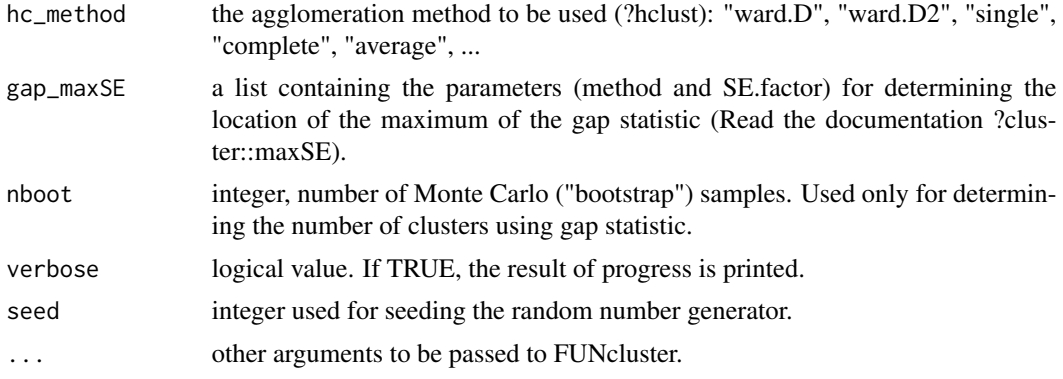

# Value

Returns an object of class "eclust" containing the result of the standard function used (e.g., kmeans, pam, hclust, agnes, diana, etc.).

It includes also:

- cluster: the cluster assignement of observations after cutting the tree
- nbclust: the number of clusters
- silinfo: the silhouette information of observations, including \$widths (silhouette width values of each observation), \$clus.avg.widths (average silhouette width of each cluster) and \$avg.width (average width of all clusters)
- size: the size of clusters
- data: a matrix containing the original or the standardized data (if stand = TRUE)

The "eclust" class has method for fviz\_silhouette(), fviz\_dend(), fviz\_cluster().

## Author(s)

Alboukadel Kassambara <alboukadel.kassambara@gmail.com>

#### See Also

[fviz\\_silhouette](#page-62-1), [fviz\\_dend](#page-31-1), [fviz\\_cluster](#page-23-1)

```
# Load and scale data
data("USArrests")
df <- scale(USArrests)
# Enhanced k-means clustering
# nboot >= 500 is recommended
res.km <- eclust(df, "kmeans", nboot = 2)
# Silhouette plot
fviz_silhouette(res.km)
# Optimal number of clusters using gap statistics
res.km$nbclust
```
#### <span id="page-8-0"></span>eigenvalue **900 a.C. External and Security Control** and Security 2006 and 30 a.C. External and 30 a.C. External and 30 a.C. External and 30 a.C. External and 30 a.C. External and 30 a.C. External and 30 a.C. External and 3

```
# Print result
res.km
## Not run:
# Enhanced hierarchical clustering
res.hc <- eclust(df, "hclust", nboot = 2) # compute hclust
 fviz_dend(res.hc) # dendrogam
 fviz_silhouette(res.hc) # silhouette plot
## End(Not run)
```
eigenvalue *Extract and visualize the eigenvalues/variances of dimensions*

## **Description**

Eigenvalues correspond to the amount of the variation explained by each principal component (PC).

- get\_eig(): Extract the eigenvalues/variances of the principal dimensions
- fviz\_eig(): Plot the eigenvalues/variances against the number of dimensions
- get\_eigenvalue(): an alias of get\_eig()
- fviz\_screeplot(): an alias of fviz\_eig()

These functions support the results of Principal Component Analysis (PCA), Correspondence Analysis (CA), Multiple Correspondence Analysis (MCA), Factor Analysis of Mixed Data (FAMD), Multiple Factor Analysis (MFA) and Hierarchical Multiple Factor Analysis (HMFA) functions.

```
get_eig(X)
get_eigenvalue(X)
fviz_eig(
  X,
  choice = c("variance", "eigenvalue"),
  geom = c("bar", "line"),
  barfill = "steelblue",
 barcolor = "steelblue",
  linecolor = "black",
  ncp = 10.
  addlabels = FALSE,
 hjust = 0,
 main = NULL,xlab = NULL,
 ylab = NULL,
```

```
ggtheme = theme_minimal(),
   ...
\mathcal{L}
```

```
fviz_screeplot(...)
```
# Arguments

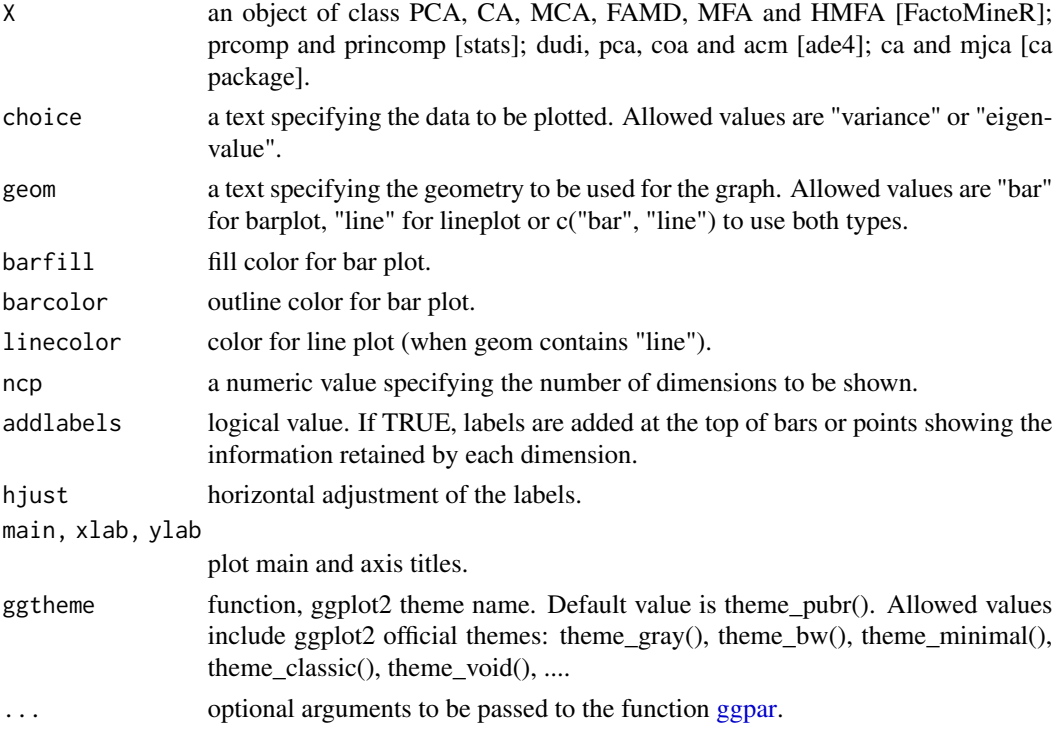

# Value

- get\_eig() (or get\_eigenvalue()): returns a data.frame containing 3 columns: the eigenvalues, the percentage of variance and the cumulative percentage of variance retained by each dimension.
- fviz\_eig() (or fviz\_screeplot()): returns a ggplot2

# Author(s)

Alboukadel Kassambara <alboukadel.kassambara@gmail.com>

# References

http://www.sthda.com/english/

# See Also

[fviz\\_pca](#page-57-1), [fviz\\_ca](#page-18-1), [fviz\\_mca](#page-43-1), [fviz\\_mfa](#page-50-1), [fviz\\_hmfa](#page-39-1)

#### <span id="page-10-0"></span>facto\_summarize 11

#### Examples

```
# Principal Component Analysis
# ++++++++++++++++++++++++++
data(iris)
res.pca <- prcomp(iris[, -5], scale = TRUE)
# Extract eigenvalues/variances
get_eig(res.pca)
# Default plot
fviz_eig(res.pca, addlabels = TRUE, ylim = c(0, 85))
# Scree plot - Eigenvalues
fviz_eig(res.pca, choice = "eigenvalue", addlabels=TRUE)
# Use only bar or line plot: geom = "bar" or geom = "line"
fviz_eig(res.pca, geom="line")
## Not run:
# Correspondence Analysis
# +++++++++++++++++++++++++++++++++
library(FactoMineR)
data(housetasks)
res.ca <- CA(housetasks, graph = FALSE)
get_eig(res.ca)
fviz_eig(res.ca, linecolor = "#FC4E07",
   barcolor = "#00AFBB", barfill = "#00AFBB")# Multiple Correspondence Analysis
# +++++++++++++++++++++++++++++++++
library(FactoMineR)
data(poison)
res.mca <- MCA(poison, quanti.sup = 1:2,
              quali.sup = 3:4, graph=FALSE)
get_eig(res.mca)
fviz_eig(res.mca, linecolor = "#FC4E07",
   barcolor = "#2E9FDF", barfill = "#2E9FDF")## End(Not run)
```
facto\_summarize *Subset and summarize the output of factor analyses*

#### Description

Subset and summarize the results of Principal Component Analysis (PCA), Correspondence Analysis (CA), Multiple Correspondence Analysis (MCA), Factor Analysis of Mixed Data (FAMD), Multiple Factor Analysis (MFA) and Hierarchical Multiple Factor Analysis (HMFA) functions from several packages.

# Usage

```
facto_summarize(
  X,
  element,
  node<math>.level = 1,group.names,
  result = c("coord", "cos2", "contrib"),
  axes = 1:2,
  select = NULL
\mathcal{L}
```
# Arguments

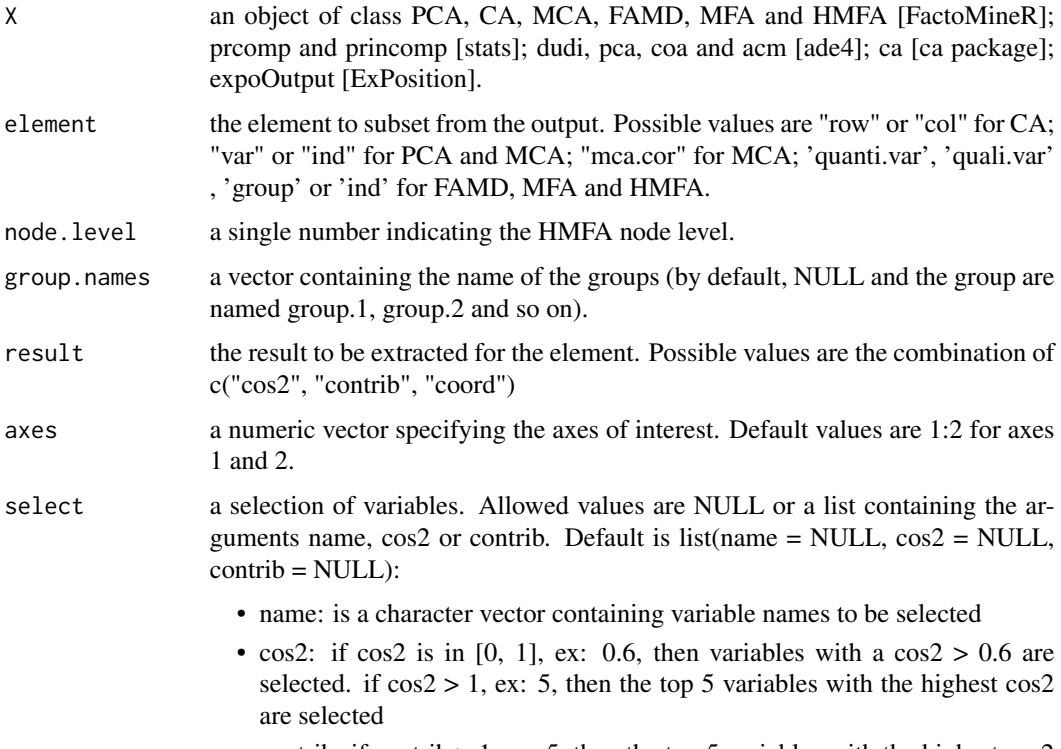

• contrib: if contrib  $> 1$ , ex: 5, then the top 5 variables with the highest cos2 are selected.

# Details

If length(axes) > 1, then the columns contrib and cos2 correspond to the total contributions and total cos2 of the axes. In this case, the column coord is calculated as  $x^2 + y^2 + ... +$ ; x, y, ... are the coordinates of the points on the specified axes.

#### Value

A data frame containing the (total) coord, cos2 and the contribution for the axes.

## facto\_summarize 13

#### Author(s)

Alboukadel Kassambara <alboukadel.kassambara@gmail.com>

#### References

http://www.sthda.com/english/

```
# Principal component analysis
# +++++++++++++++++++++++++++++
data(decathlon2)
decathlon2.active <- decathlon2[1:23, 1:10]
res.pca <- prcomp(decathlon2.active, scale = TRUE)
# Summarize variables on axes 1:2
facto_summarize(res.pca, "var", axes = 1:2)[,-1]# Select the top 5 contributing variables
facto_summarize(res.pca, "var", axes = 1:2,
           select = list(contrib = 5))[,-1]# Select variables with cos2 >= 0.6
facto_summarize(res.pca, "var", axes = 1:2,
           select = list(cos2 = 0.6) [-.1]# Select by names
facto_summarize(res.pca, "var", axes = 1:2,
     select = list(name = c("X100m", "Discus", "Javeline")))[,-1]
# Summarize individuals on axes 1:2
facto_summarize(res.pca, "ind", axes = 1:2)[,-1]# Correspondence Analysis
# ++++++++++++++++++++++++++
# Install and load FactoMineR to compute CA
# install.packages("FactoMineR")
library("FactoMineR")
data("housetasks")
res.ca <- CA(housetasks, graph = FALSE)
# Summarize row variables on axes 1:2
factor\_summarize(res.ca, "row", axes = 1:2)[,-1]# Summarize column variables on axes 1:2
factor\_summarize(res.ca, "col", axes = 1:2)[,-1]# Multiple Correspondence Analysis
# +++++++++++++++++++++++++++++++++
library(FactoMineR)
data(poison)
res.mca <- MCA(poison, quanti.sup = 1:2,
              quali.sup = 3:4, graph=FALSE)
# Summarize variables on axes 1:2
res <- facto_summarize(res.mca, "var", axes = 1:2)
head(res)
# Summarize individuals on axes 1:2
```

```
res <- facto_summarize(res.mca, "ind", axes = 1:2)
head(res)
# Multiple factor Analysis
# +++++++++++++++++++++++++++++++++
library(FactoMineR)
data(poison)
res.mfa <- MFA(poison, group=c(2,2,5,6), type=c("s","n","n","n"),
               name.group=c("desc","desc2","symptom","eat"),
               num.group.sup=1:2, graph=FALSE)
# Summarize categorcial variables on axes 1:2
res <- facto_summarize(res.mfa, "quali.var", axes = 1:2)
head(res)
# Summarize individuals on axes 1:2
res <- facto_summarize(res.mfa, "ind", axes = 1:2)
head(res)
```
fviz *Visualizing Multivariate Analyse Outputs*

#### Description

Generic function to create a scatter plot of multivariate analyse outputs, including PCA, CA, MCA and MFA.

```
fviz(
 X,
  element,
 axes = c(1, 2),geom = "auto",
  label = "all",invisible = "none",
  labelsize = 4,
 pointsize = 1.5,
 pointshape = 19,
  arrowsize = 0.5,
  habillage = "none",
  addEllipses = FALSE,
  ellipse.level = 0.95,
  ellipse.type = "norm",
  ellipse.alpha = 0.1,
 mean.point = TRUE,color = "black",
  fill = "white",alpha = 1,
  gradient.cols = NULL,
```

```
col.row.sup = "darkblue",
 col.col.sup = "darkred",
 select = list(name = NULL, cos2 = NULL, contrib = NULL),title = NULL,
 axes.linetype = "dashed",
 repel = FALSE,
 col.circle = "grey70",
 circlesize = 0.5,
 ggtheme = theme_minimal(),
 ggp = NULL,font.family = "",
 ...
\mathcal{L}
```
# Arguments

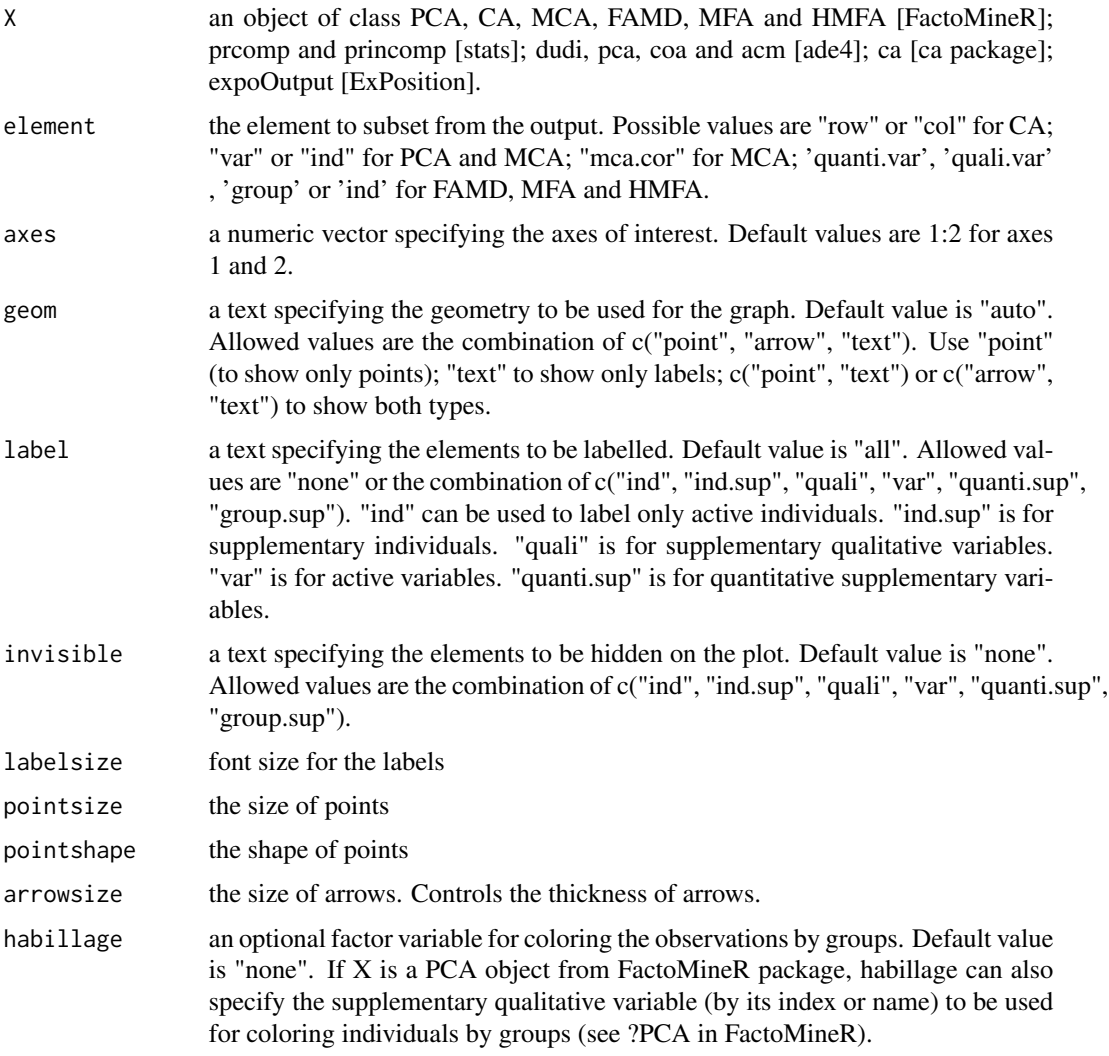

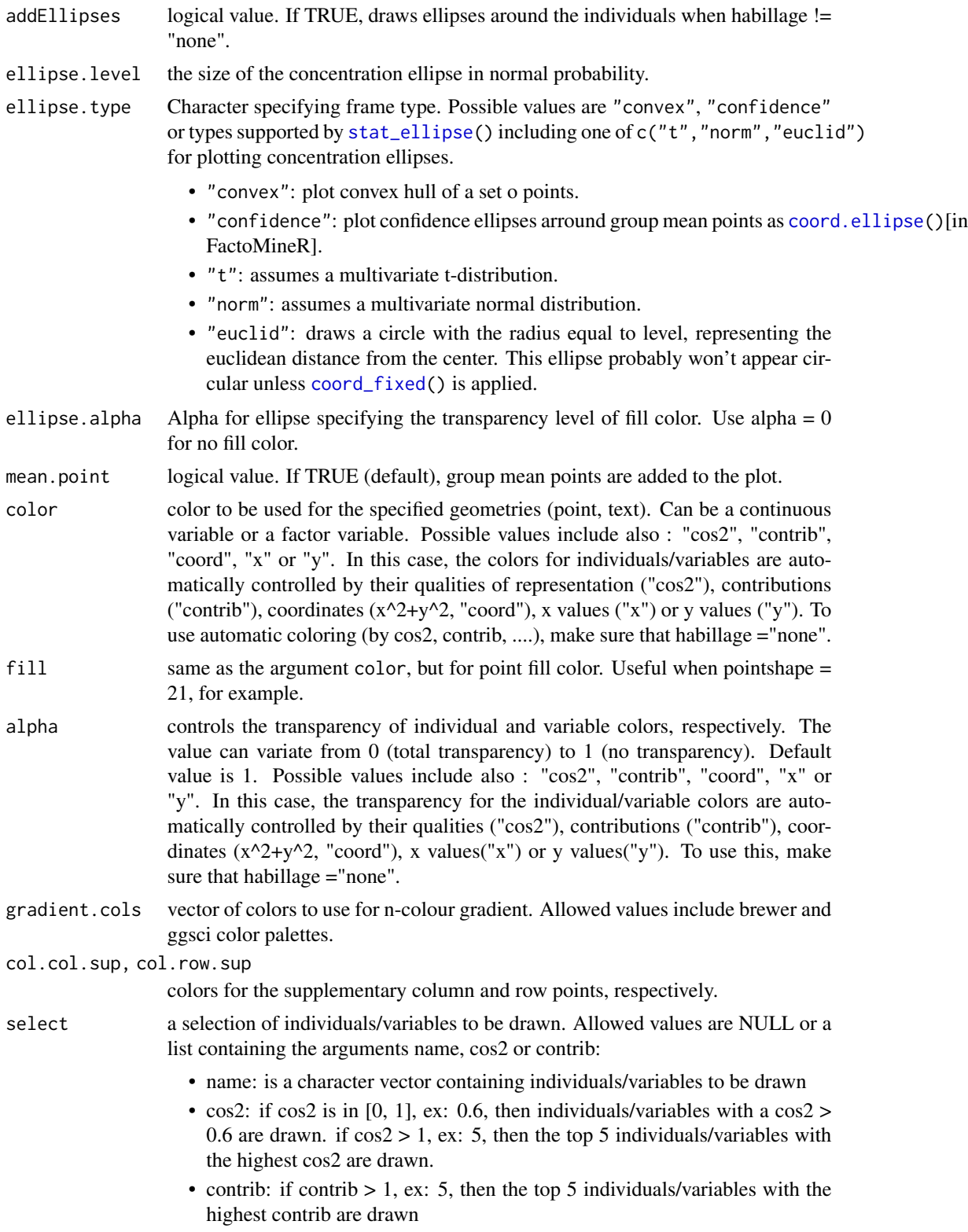

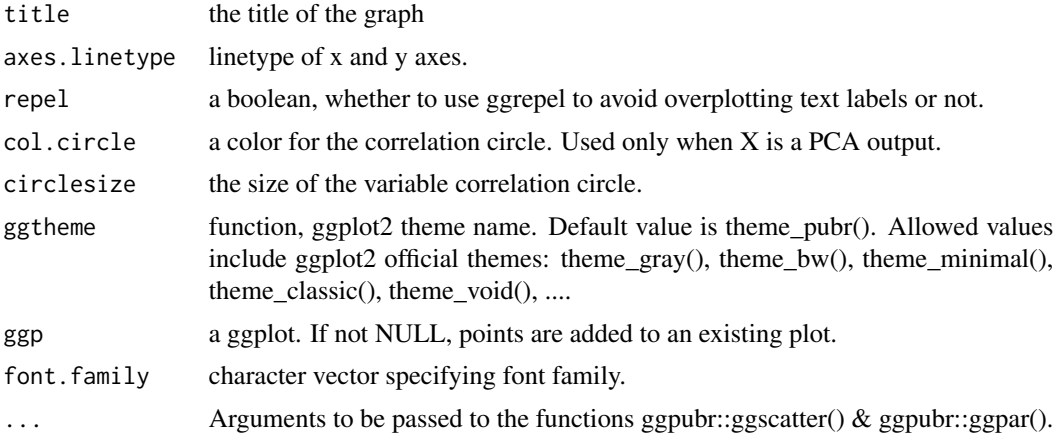

#### Value

a ggplot

# Author(s)

Alboukadel Kassambara <alboukadel.kassambara@gmail.com>

#### Examples

```
# Principal component analysis
# +++++++++++++++++++++++++++++
data(decathlon2)
decathlon2.active <- decathlon2[1:23, 1:10]
res.pca <- prcomp(decathlon2.active, scale = TRUE)
fviz(res.pca, "ind") # Individuals plot
fviz(res.pca, "var") # Variables plot
# Correspondence Analysis
# ++++++++++++++++++++++++++
# Install and load FactoMineR to compute CA
# install.packages("FactoMineR")
library("FactoMineR")
data("housetasks")
res.ca <- CA(housetasks, graph = FALSE)
fviz(res.ca, "row") # Rows plot
fviz(res.ca, "col") # Columns plot
# Multiple Correspondence Analysis
# +++++++++++++++++++++++++++++++++
library(FactoMineR)
data(poison)
res.mca <- MCA(poison, quanti.sup = 1:2,
```
quali.sup = 3:4, graph=FALSE)

fviz(res.mca, "ind") # Individuals plot

```
fviz(res.mca, "var") # Variables plot
```
# fviz\_add *Add supplementary data to a plot*

# Description

Add supplementary data to a plot

## Usage

```
fviz_add(
  ggp,
  df,
  axes = c(1, 2),geom = c("point", "arrow"),
 color = "blue",
  addlabel = TRUE,
 labelsize = 4,
 pointsize = 2,
  shape = 19,
  linetype = "dashed",
  repel = FALSE,
 font.family = \int u \, du,
  ...
)
```
# Arguments

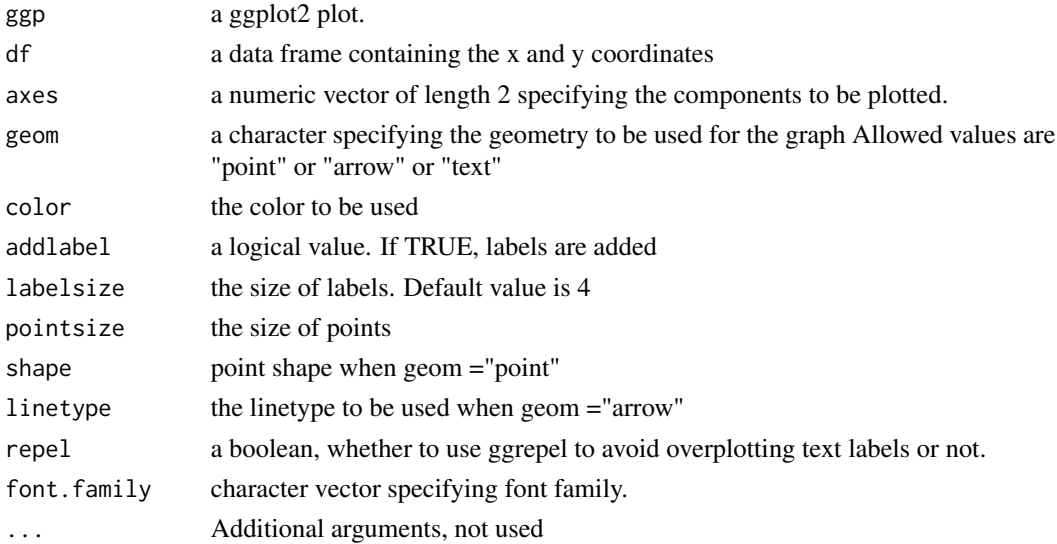

<span id="page-18-0"></span>fviz\_ca 19

# Value

a ggplot2 plot

# Author(s)

Alboukadel Kassambara <alboukadel.kassambara@gmail.com>

## References

http://www.sthda.com

#### Examples

```
# Principal component analysis
data(decathlon2)
decathlon2.active <- decathlon2[1:23, 1:10]
res.pca <- prcomp(decathlon2.active, scale = TRUE)
# Visualize variables
p <- fviz_pca_var(res.pca)
print(p)
# Add supplementary variables
coord <- data.frame(PC1 = c(-0.7, 0.9), PC2 = c(0.25, -0.07))
rownames(coord) <- c("Rank", "Points")
```

```
print(coord)
fviz_add(p, coord, color ="blue", geom="arrow")
```
<span id="page-18-1"></span>fviz\_ca *Visualize Correspondence Analysis*

## Description

Correspondence analysis (CA) is an extension of Principal Component Analysis (PCA) suited to analyze frequencies formed by two categorical variables. fviz\_ca() provides ggplot2-based elegant visualization of CA outputs from the R functions: CA [in FactoMineR], ca [in ca], coa [in ade4], correspondence [in MASS] and expOutput/epCA [in ExPosition]. Read more: [Correspondence](http://www.sthda.com/english/wiki/correspondence-analysis-in-r-the-ultimate-guide-for-the-analysis-the-visualization-and-the-interpretation-r-software-and-data-mining) [Analysis](http://www.sthda.com/english/wiki/correspondence-analysis-in-r-the-ultimate-guide-for-the-analysis-the-visualization-and-the-interpretation-r-software-and-data-mining)

- fviz\_ca\_row(): Graph of row variables
- fviz\_ca\_col(): Graph of column variables
- fviz\_ca\_biplot(): Biplot of row and column variables
- fviz\_ca(): An alias of fviz\_ca\_biplot()

```
fviz_ca_row(
  X,
  axes = c(1, 2),geom = c("point", "text"),
 geom.row = geom,
  shape.row = 19.
  col.row = "blue",
  alpha.row = 1,
  col.row.sup = "darkblue",
  select.row = list(name = NULL, cos2 = NULL, contrib = NULL),
 map = "symmetric",
 repel = FALSE,...
\mathcal{L}fviz_ca_col(
  X,
  axes = c(1, 2),shape.col = 17,
  geom = c("point", "text"),
  geom.col = geom,col.col = "red",col.col.sup = "darkred",
  alpha.col = 1,
  select.col = list(name = NULL, cos2 = NULL, contin = NULL),map = "symmetric",
 repel = FALSE,...
\mathcal{L}fviz_ca_biplot(
  X,
  axes = c(1, 2),geom = c("point", "text"),
 geomrow = geom,geom.col = geom,label = "all",invisible = "none",
  arrows = c(FALSE, FALSE),
  repel = FALSE,
 title = "CA - Biplot",
  ...
\mathcal{L}fviz\_ca(X, ...)
```
#### fviz\_ca 21

# Arguments

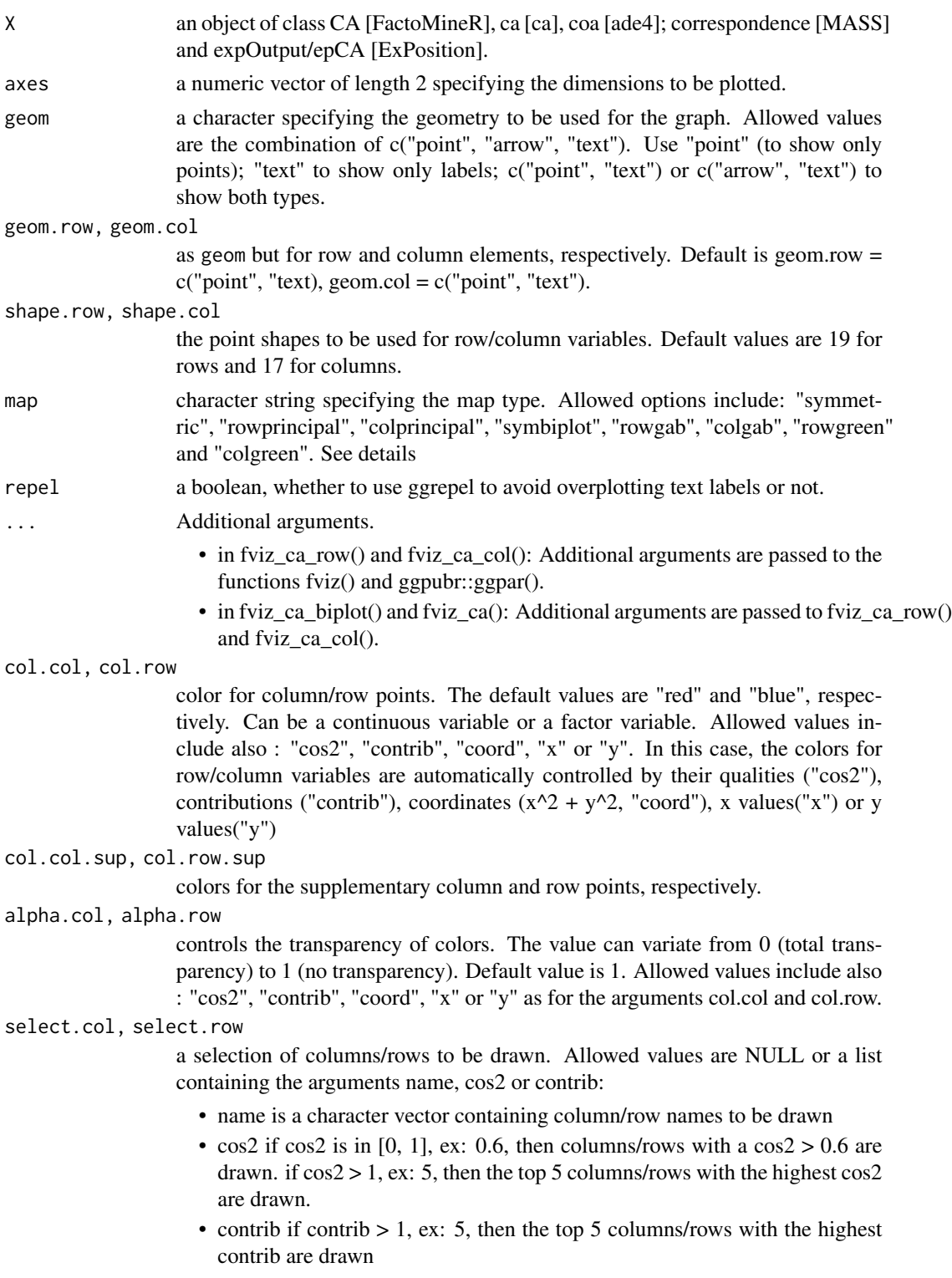

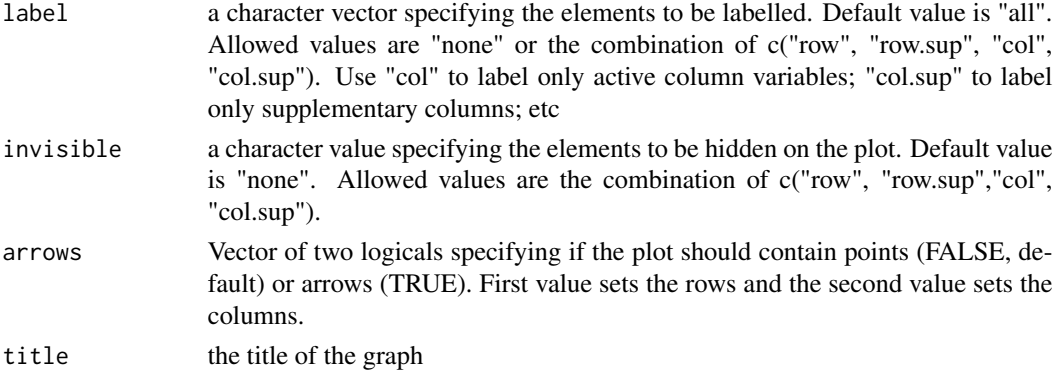

## Details

The default plot of (M)CA is a "symmetric" plot in which both rows and columns are in principal coordinates. In this situation, it's not possible to interpret the distance between row points and column points. To overcome this problem, the simplest way is to make an asymmetric plot. This means that, the column profiles must be presented in row space or vice-versa. The allowed options for the argument map are:

- "rowprincipal" or "colprincipal": asymmetric plots with either rows in principal coordinates and columns in standard coordinates, or vice versa. These plots preserve row metric or column metric respectively.
- "symbiplot": Both rows and columns are scaled to have variances equal to the singular values (square roots of eigenvalues), which gives a symmetric biplot but does not preserve row or column metrics.
- "rowgab" or "colgab": Asymmetric maps, proposed by Gabriel & Odoroff (1990), with rows (respectively, columns) in principal coordinates and columns (respectively, rows) in standard coordinates multiplied by the mass of the corresponding point.
- "rowgreen" or "colgreen": The so-called contribution biplots showing visually the most contributing points (Greenacre 2006b). These are similar to "rowgab" and "colgab" except that the points in standard coordinates are multiplied by the square root of the corresponding masses, giving reconstructions of the standardized residuals.

## Value

a ggplot

#### Author(s)

Alboukadel Kassambara <alboukadel.kassambara@gmail.com>

#### **References**

http://www.sthda.com

#### See Also

[get\\_ca](#page-64-1), [fviz\\_pca](#page-57-1), [fviz\\_mca](#page-43-1)

#### fviz\_ca 23

```
# Correspondence Analysis
# ++++++++++++++++++++++++++++++
# Install and load FactoMineR to compute CA
# install.packages("FactoMineR")
library("FactoMineR")
data(housetasks)
head(housetasks)
res.ca <- CA(housetasks, graph=FALSE)
# Biplot of rows and columns
# ++++++++++++++++++++++++++
# Symetric Biplot of rows and columns
fviz_ca_biplot(res.ca)
# Asymetric biplot, use arrows for columns
fviz_ca_biplot(res.ca, map ="rowprincipal",
 arrow = c(FALSE, TRUE))
# Keep only the labels for row points
fviz_ca_biplot(res.ca, label ="row")
# Keep only labels for column points
fviz_ca_biplot(res.ca, label ="col")
# Select the top 7 contributing rows
# And the top 3 columns
fviz_ca_biplot(res.ca,
               selectrow = list(contrib = 7),
               select.col = list(contrib = 3))# Graph of row variables
# +++++++++++++++++++++
# Control automatically the color of row points
   # using the "cos2" or the contributions "contrib"
   # cos2 = the quality of the rows on the factor map
   # Change gradient color
   # Use repel = TRUE to avoid overplotting (slow if many points)
fviz_ca_row(res.ca, col.row = "cos2",
   gradient.cols = c("#00AFBB", "#E7B800", "#FC4E07"),
   repel = TRUE)
# You can also control the transparency
# of the color by the "cos2" or "contrib"
fviz_ca_row(res.ca, alpha.row="contrib")
# Select and visualize some rows with select.row argument.
 # - Rows with cos2 \ge 0.5: select.row = list(cos2 = 0.5)
 # - Top 7 rows according to the cos2: select.row = list(cos2 = 7)
```

```
# - Top 7 contributing rows: select.row = list(contrib = 7)
# - Select rows by names: select.row = list(name = c("Breakfeast", "Repairs", "Holidays"))
# Example: Select the top 7 contributing rows
fviz_ca_row(res.ca, select.row = list(contrib = 7))
# Graph of column points
# ++++++++++++++++++++++++++++
# Control colors using their contributions
fviz_ca_col(res.ca, col.col = "contrib",
   gradient.cols = c("#00AFBB", "#E7B800", "#FC4E07"))
# Select columns with select.col argument
  # You can select by contrib, cos2 and name
   # as previously described for ind
# Select the top 3 contributing columns
fviz_ca_col(res.ca, select.col = list(contrib = 3))
```
<span id="page-23-1"></span>

```
fviz_cluster Visualize Clustering Results
```
# Description

Provides ggplot2-based elegant visualization of partitioning methods including kmeans [stats package]; pam, clara and fanny [cluster package]; dbscan [fpc package]; Mclust [mclust package]; HCPC [FactoMineR]; hkmeans [factoextra]. Observations are represented by points in the plot, using principal components if ncol(data) > 2. An ellipse is drawn around each cluster.

```
fviz_cluster(
  object,
  data = NULL,choose.vars = NULL,
  stand = TRUE,axes = c(1, 2),geom = c("point", "text"),
  repel = FALSE,
  show.clust.cent = TRUE,
  ellipse = TRUE,
  ellipse.type = "convex",
  ellipse.level = 0.95,
  ellipse.alpha = 0.2,
```
# fviz\_cluster 25

```
shape = NULL,
 pointsize = 1.5,
 labelsize = 12,
 main = "Cluster plot",
 xlab = NULL,
 ylab = NULL,
 outlier.color = "black",
 outlier.shape = 19,
 outlier.pointsize = pointsize,
 outlier.labelsize = labelsize,
 ggtheme = theme_grey(),
  ...
\mathcal{L}
```
# Arguments

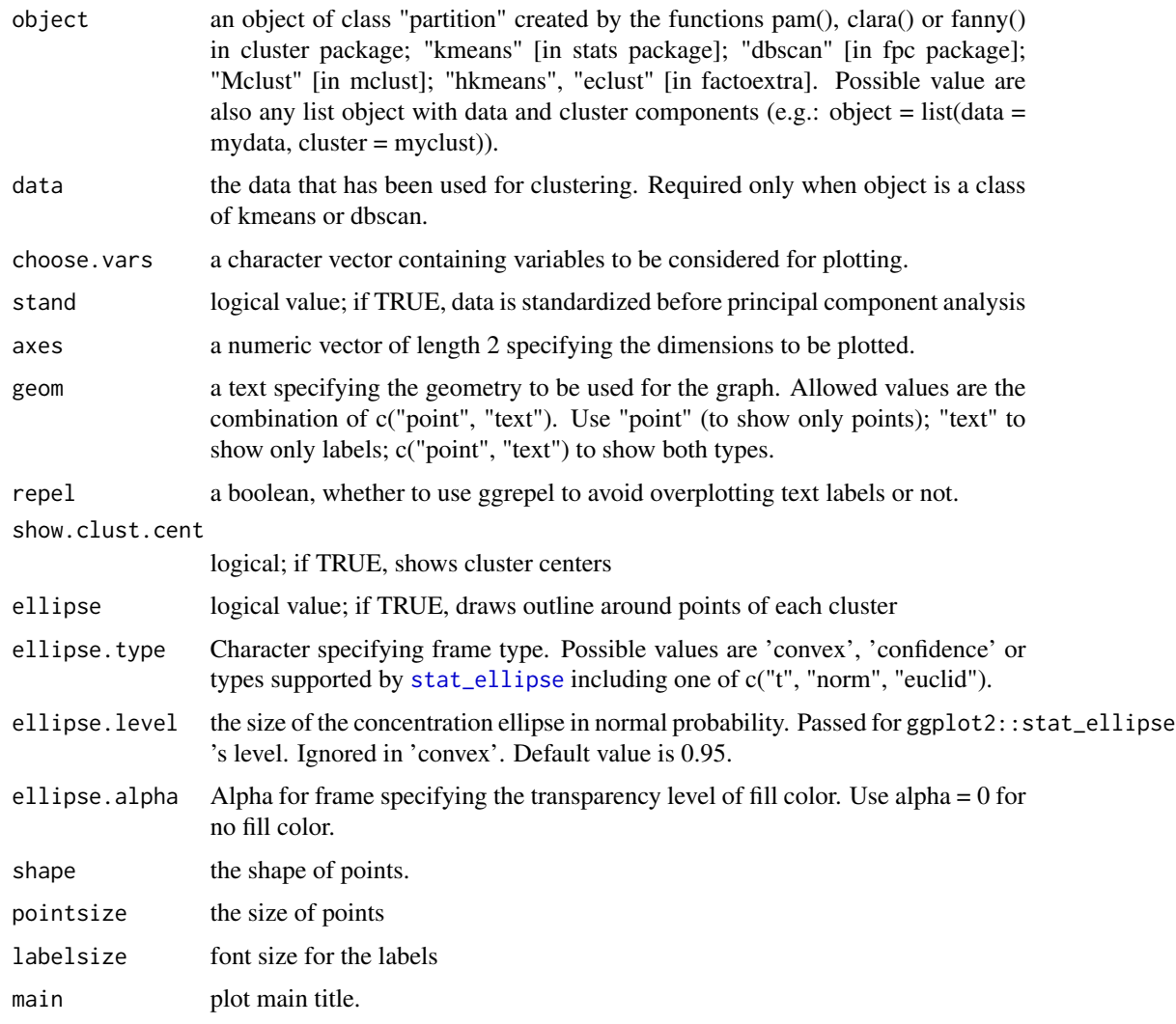

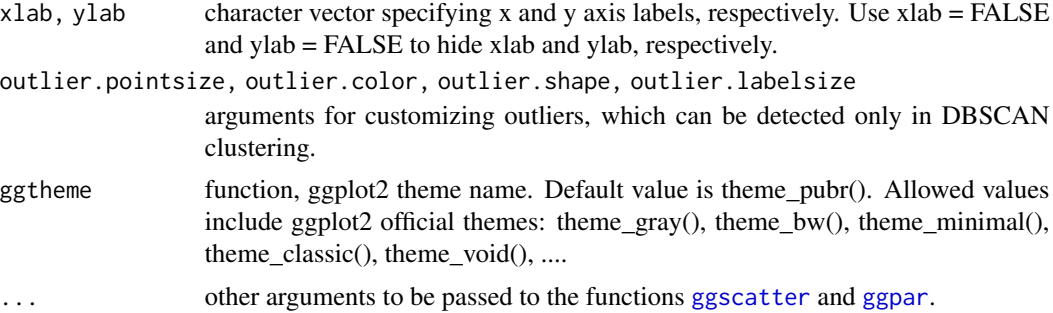

## Value

return a ggpplot.

#### Author(s)

Alboukadel Kassambara <alboukadel.kassambara@gmail.com>

## See Also

[fviz\\_silhouette](#page-62-1), [hcut](#page-75-1), [hkmeans](#page-77-1), [eclust](#page-6-1), [fviz\\_dend](#page-31-1)

```
set.seed(123)
```

```
# Data preparation
# +++++++++++++++
data("iris")
head(iris)
# Remove species column (5) and scale the data
iris.scaled <- scale(iris[, -5])
# K-means clustering
# +++++++++++++++++++++
km.res <- kmeans(iris.scaled, 3, nstart = 10)
# Visualize kmeans clustering
# use repel = TRUE to avoid overplotting
fviz_cluster(km.res, iris[, -5], ellipse.type = "norm")
# Change the color palette and theme
fviz_cluster(km.res, iris[, -5],
  palette = "Set2", ggtheme = theme-minimal()## Not run:
# Show points only
fviz_cluster(km.res, iris[, -5], geom = "point")
# Show text only
```
<span id="page-26-0"></span>fviz\_contrib 27

```
# PAM clustering
# ++++++++++++++++++++
require(cluster)
pam.res <- pam(iris.scaled, 3)
# Visualize pam clustering
fviz_cluster(pam.res, geom = "point", ellipse.type = "norm")
# Hierarchical clustering
# ++++++++++++++++++++++++
# Use hcut() which compute hclust and cut the tree
hc.cut \leq hcut(iris.scaled, k = 3, hc_method = "complete")# Visualize dendrogram
fviz_dend(hc.cut, show_labels = FALSE, rect = TRUE)
# Visualize cluster
fviz_cluster(hc.cut, ellipse.type = "convex")
```
## End(Not run)

fviz\_contrib *Visualize the contributions of row/column elements*

#### Description

This function can be used to visualize the contribution of rows/columns from the results of Principal Component Analysis (PCA), Correspondence Analysis (CA), Multiple Correspondence Analysis (MCA), Factor Analysis of Mixed Data (FAMD), and Multiple Factor Analysis (MFA) functions.

#### Usage

```
fviz_contrib(
  X,
  choice = c("row", "col", "var", "ind", "quanti.var", "quali.var", "group",
    "partial.axes"),
  axes = 1,
  fill = "steelblue",
  color = "steelblue",
  sort.val = c("desc", "asc", "none"),
  top = Inf,xtickslab.rt = 45,
  ggtheme = theme_minimal(),
  ...
)
```
fviz\_pca\_contrib(

```
X,
  choice = c("var", "ind"),axes = 1,
 fill = "steelblue",
 color = "steelblue",
  sortcontrib = c("desc", "asc", "none"),
  top = Inf,...
)
```
# Arguments

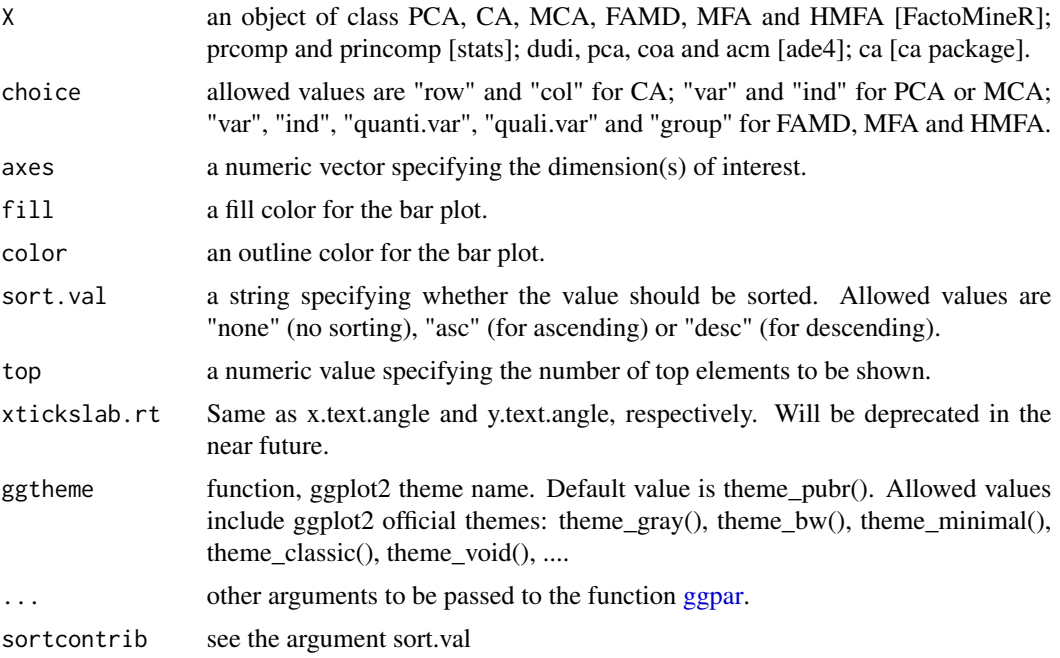

# Details

The function fviz\_contrib() creates a barplot of row/column contributions. A reference dashed line is also shown on the barplot. This reference line corresponds to the expected value if the contribution where uniform.

For a given dimension, any row/column with a contribution above the reference line could be considered as important in contributing to the dimension.

# Value

a ggplot2 plot

# Functions

• fviz\_pca\_contrib: deprecated function. Use fviz\_contrib()

## fviz\_contrib 29

#### Author(s)

Alboukadel Kassambara <alboukadel.kassambara@gmail.com>

#### References

http://www.sthda.com/english/

```
# Principal component analysis
# ++++++++++++++++++++++++++
data(decathlon2)
decathlon2.active <- decathlon2[1:23, 1:10]
res.pca <- prcomp(decathlon2.active, scale = TRUE)
# variable contributions on axis 1
fviz_contrib(res.pca, choice="var", axes = 1, top = 10 )
# Change theme and color
fviz_contrib(res.pca, choice="var", axes = 1,
         fill = "lightgray", color = "black") +
         theme_minimal() +
         theme(axis.text.x = element_test(angle=45))# Variable contributions on axis 2
fviz_contrib(res.pca, choice="var", axes = 2)
# Variable contributions on axes 1 + 2
fviz_contrib(res.pca, choice="var", axes = 1:2)
# Contributions of individuals on axis 1
fviz_contrib(res.pca, choice="ind", axes = 1)
## Not run:
# Correspondence Analysis
# ++++++++++++++++++++++++++
# Install and load FactoMineR to compute CA
# install.packages("FactoMineR")
library("FactoMineR")
data("housetasks")
res.ca <- CA(housetasks, graph = FALSE)
# Visualize row contributions on axes 1
fviz_contrib(res.ca, choice ="row", axes = 1)
# Visualize column contributions on axes 1
fviz_contrib(res.ca, choice ="col", axes = 1)
# Multiple Correspondence Analysis
# +++++++++++++++++++++++++++++++++
library(FactoMineR)
data(poison)
res.mca <- MCA(poison, quanti.sup = 1:2,
```

```
quali.sup = 3:4, graph=FALSE)
# Visualize individual contributions on axes 1
fviz_contrib(res.mca, choice ="ind", axes = 1)
# Visualize variable categorie contributions on axes 1
fviz_contrib(res.mca, choice ="var", axes = 1)
# Multiple Factor Analysis
# ++++++++++++++++++++++++
library(FactoMineR)
data(poison)
res.mfa <- MFA(poison, group=c(2,2,5,6), type=c("s","n","n","n"),
               name.group=c("desc","desc2","symptom","eat"),
               num.group.sup=1:2, graph=FALSE)
# Visualize individual contributions on axes 1
fviz_contrib(res.mfa, choice ="ind", axes = 1, top = 20)
# Visualize catecorical variable categorie contributions on axes 1
fviz_contrib(res.mfa, choice ="quali.var", axes = 1)
## End(Not run)
```

```
fviz_cos2 Visualize the quality of representation of rows/columns
```
#### Description

This function can be used to visualize the quality of representation (cos2) of rows/columns from the results of Principal Component Analysis (PCA), Correspondence Analysis (CA), Multiple Correspondence Analysis (MCA), Factor Analysis of Mixed Data (FAMD), Multiple Factor Analysis (MFA) and Hierarchical Multiple Factor Analysis (HMFA) functions.

```
fviz_cos2(
 X,
  choice = c("row", "col", "var", "ind", "quanti. var", "quali. var", "group"),axes = 1,
  fill = "steelblue",
  color = "steelblue",
  sort.val = c("desc", "asc", "none"),
  top = Inf,xtickslab.rt = 45,
  ggthene = theme-minimal(),...
)
```
#### fviz\_cos2  $31$

# Arguments

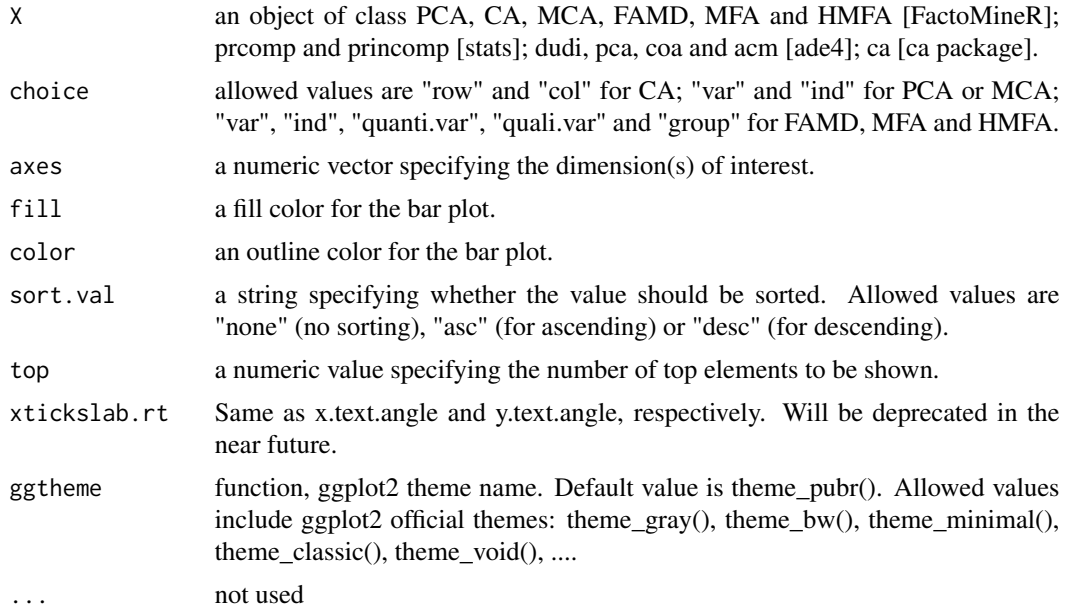

# Value

a ggplot

#### Author(s)

Alboukadel Kassambara <alboukadel.kassambara@gmail.com>

# References

http://www.sthda.com/english/

```
# Principal component analysis
# ++++++++++++++++++++++++++
data(decathlon2)
decathlon2.active <- decathlon2[1:23, 1:10]
res.pca <- prcomp(decathlon2.active, scale = TRUE)
# variable cos2 on axis 1
fviz_cos2(res.pca, choice="var", axes = 1, top = 10)
# Change color
fviz_cos2(res.pca, choice="var", axes = 1,
        fill = "lightgray", color = "black")
# Variable cos2 on axes 1 + 2
```
32 fviz\_dend

```
fviz_cos2(res.pca, choice="var", axes = 1:2)
# cos2 of individuals on axis 1
fviz_cos2(res.pca, choice="ind", axes = 1)
## Not run:
# Correspondence Analysis
# ++++++++++++++++++++++++++
library("FactoMineR")
data("housetasks")
res.ca <- CA(housetasks, graph = FALSE)
# Visualize row cos2 on axes 1
fviz_cos2(res.ca, choice ="row", axes = 1)
# Visualize column cos2 on axes 1
fviz_cos2(res.ca, choice ="col", axes = 1)
# Multiple Correspondence Analysis
# +++++++++++++++++++++++++++++++++
library(FactoMineR)
data(poison)
res.mca <- MCA(poison, quanti.sup = 1:2,
              quali.sup = 3:4, graph=FALSE)
# Visualize individual cos2 on axes 1
fviz_cos2(res.mca, choice ="ind", axes = 1, top = 20)
# Visualize variable categorie cos2 on axes 1
fviz_cos2(res.mca, choice ="var", axes = 1)
# Multiple Factor Analysis
# ++++++++++++++++++++++++
library(FactoMineR)
data(poison)
res.mfa <- MFA(poison, group=c(2,2,5,6), type=c("s","n","n","n"),
               name.group=c("desc","desc2","symptom","eat"),
               num.group.sup=1:2, graph=FALSE)
# Visualize individual cos2 on axes 1
# Select the top 20
fviz\_cos2(res.mfa, choice = "ind", axes = 1, top = 20)# Visualize catecorical variable categorie cos2 on axes 1
fviz_cos2(res.mfa, choice ="quali.var", axes = 1)
```
## End(Not run)

<span id="page-31-1"></span>

<span id="page-31-0"></span>

#### fviz\_dend 33

#### Description

Draws easily beautiful dendrograms using either R base plot or ggplot2. Provides also an option for drawing a circular dendrogram and phylogenic trees.

### Usage

```
fviz_dend(
 x,
 k = NULL,h = NULL,k_colors = NULL,
 palette = NULL,
  show_labels = TRUE,
  color_labels_by_k = TRUE,
  label_cols = NULL,
  labels_track_height = NULL,
  repel = FALSE,
  1wd = 0.7,
  type = c("rectangle", "circular", "phylogenic"),
 phylo_layout = "layout.auto",
  rect = FALSE,
  rect_border = "gray",
  rect\_lty = 2,
  rect_fill = FALSE,
  lower_rect,
 horiz = FALSE,
 cex = 0.8,
 main = "Cluster Dendrogram",
 xlab = "",
 ylab = "Height",
  sub = NULL,ggtheme = theme_classic(),
  ...
```
#### Arguments

)

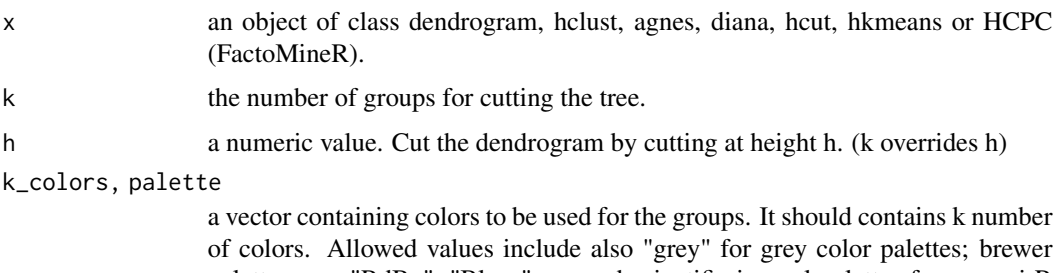

palettes e.g. "RdBu", "Blues", ...; and scientific journal palettes from ggsci R package, e.g.: "npg", "aaas", "lancet", "jco", "ucscgb", "uchicago", "simpsons" and "rickandmorty".

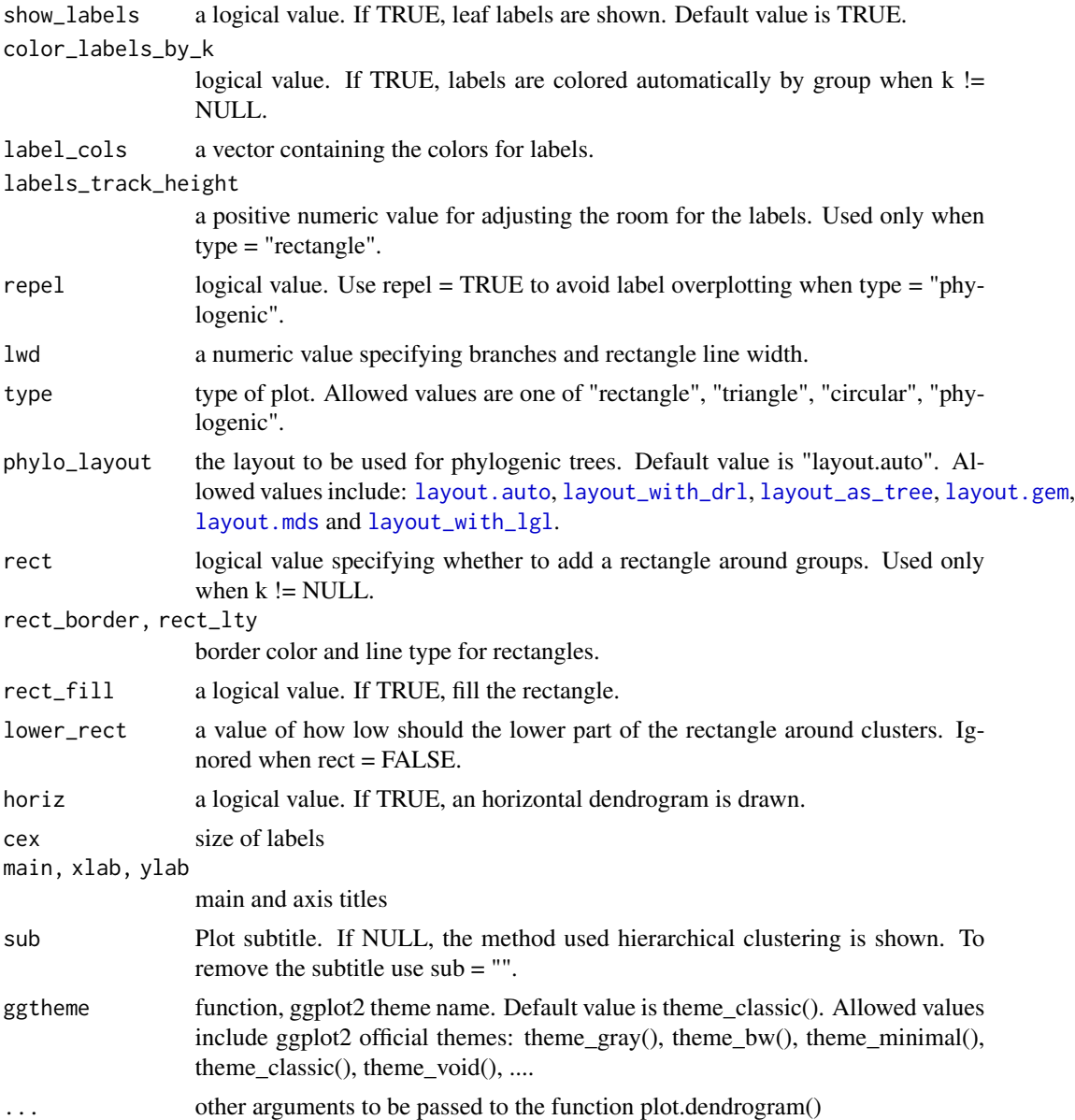

#### Value

an object of class fviz\_dend which is a ggplot with the attributes "dendrogram" accessible using  $attr(x, "dendrogram"),$  where x is the result of fviz\_dend().

```
# Load and scale the data
data(USArrests)
df <- scale(USArrests)
```

```
# Hierarchical clustering
res.hc <- hclust(dist(df))
# Default plot
fviz_dend(res.hc)
# Cut the tree
fviz_dend(res.hc, cex = 0.5, k = 4, color_labels_by_k = TRUE)
# Don't color labels, add rectangles
fviz_dend(res.hc, cex = 0.5, k = 4,
 color_labels_by_k = FALSE, rect = TRUE)
# Change the color of tree using black color for all groups
# Change rectangle border colors
fviz_dend(res.hc, rect = TRUE, k_colors ="black",
rect\_border = 2:5, rect\_lty = 1)# Customized color for groups
fviz_dend(res.hc, k = 4,
 k_colors = c("#1B9E77", "#D95F02", "#7570B3", "#E7298A"))
 # Color labels using k-means clusters
 km.clust <- kmeans(df, 4)$cluster
 fviz_dend(res.hc, k = 4,
  k_colors = c("blue", "green3", "red", "black"),
```

```
label_cols = km.clust[res.hc$order], cex = 0.6)
```
fviz\_ellipses *Draw confidence ellipses around the categories*

# Description

Draw confidence ellipses around the categories

```
fviz_ellipses(
  X,
 habillage,
  axes = c(1, 2),addEllipses = TRUE,
  ellipse.type = "confidence",
  palette = NULL,
 pointsize = 1,
```

```
geom = c("point", "text"),
  ggthene = thene_bw(),
  ...
\lambda
```
# Arguments

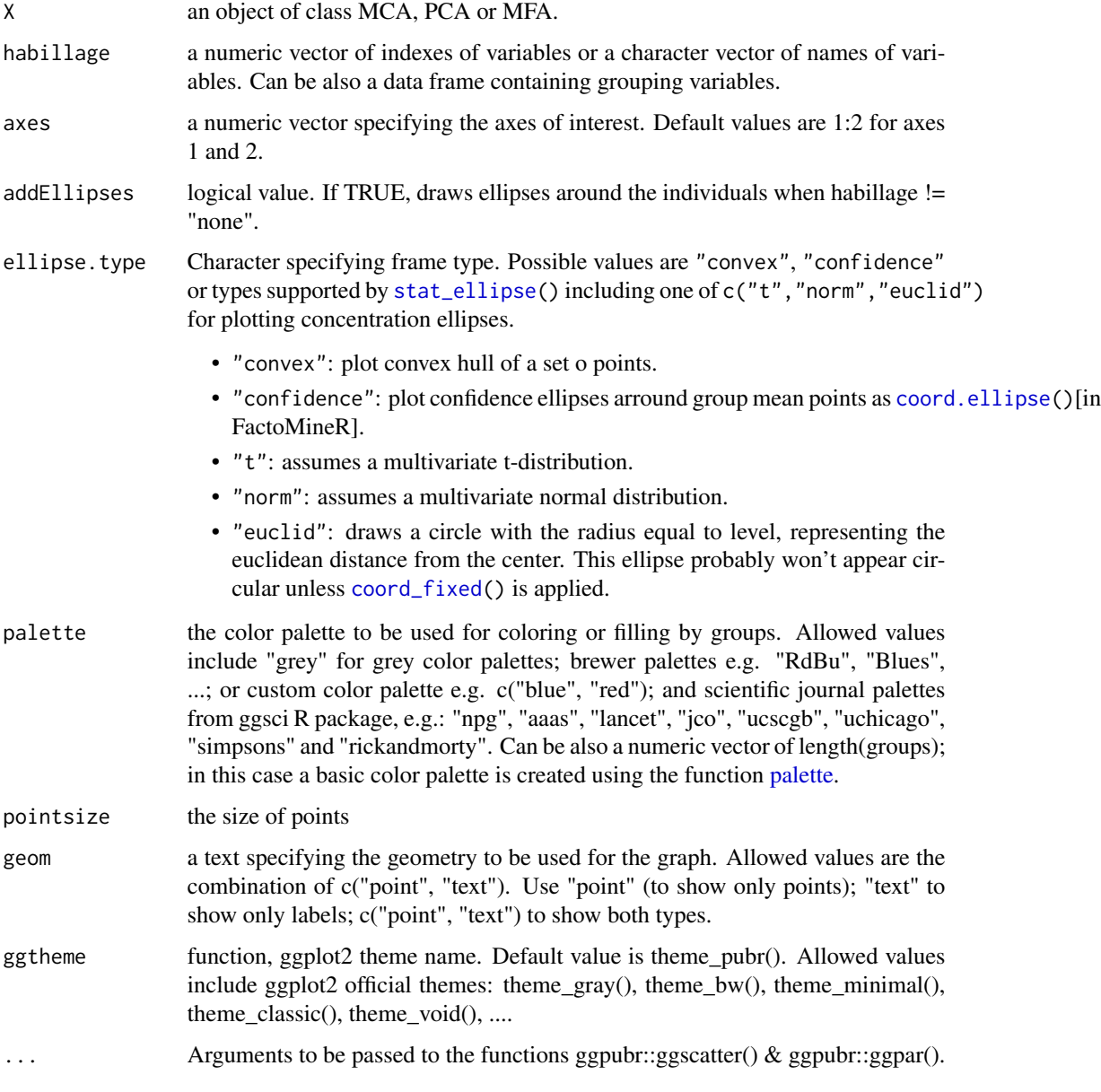

# Value

a ggplot
fviz\_famd 37

## Author(s)

Alboukadel Kassambara <alboukadel.kassambara@gmail.com>

## Examples

```
# Multiple Correspondence Analysis
# +++++++++++++++++++++++++++++++++
library(FactoMineR)
data(poison)
res.mca <- MCA(poison, quanti.sup = 1:2,
              quali.sup = 3:4, graph=FALSE)
fviz_ellipses(res.mca, 1:4, geom = "point",
palette = "jco")
```
## fviz\_famd *Visualize Factor Analysis of Mixed Data*

## Description

Factor analysis of mixed data (FAMD) is, a particular case of MFA, used to analyze a data set containing both quantitative and qualitative variables. fviz\_famd() provides ggplot2-based elegant visualization of FAMD outputs from the R function: FAMD [FactoMineR].

- fviz\_famd\_ind(): Graph of individuals
- fviz\_famd\_var(): Graph of variables
- fviz\_famd(): An alias of fviz\_famd\_ind(res.famd)

## Usage

```
fviz_famd_ind(
  X,
  axes = c(1, 2),geom = c("point", "text"),
  repel = FALSE,
  habillage = "none",
 palette = NULL,
  addEllipses = FALSE,
  colind = "blue",col.ind.sup = "darkblue",
  alpha.ind = 1,
```

```
shape.ind = 19,
  col.quali.var = "black",
  select-ind = list(name = NULL, cos2 = NULL, contrib = NULL),gradient.cols = NULL,
  ...
\mathcal{L}fviz_famd_var(
 X,
 choice = c("var", "quanti.var", "quali.var"),
 axes = c(1, 2),geom = c("point", "text"),
 repel = FALSE,
 col.var = "red",alpha.var = 1,
  shape.var = 17,
 col.var.sup = "darkgreen",
 select.var = list(name = NULL, cos2 = NULL, contrib = NULL),
  ...
\mathcal{L}
```

```
fviz_famd(X, ...)
```
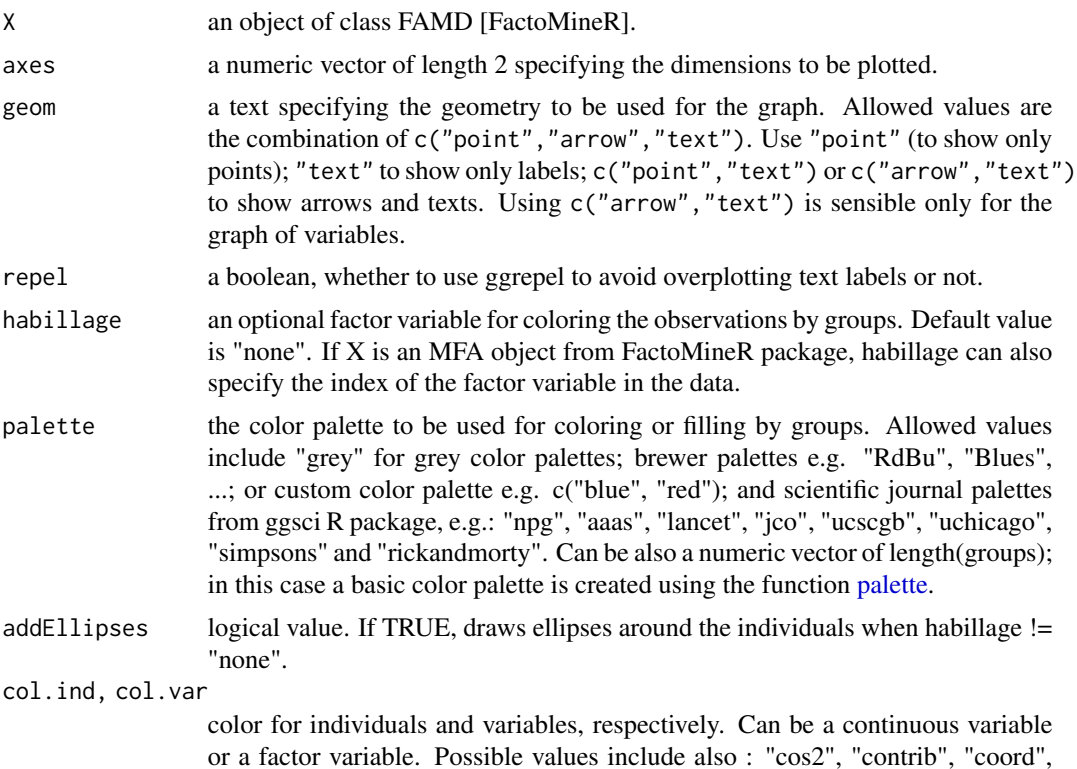

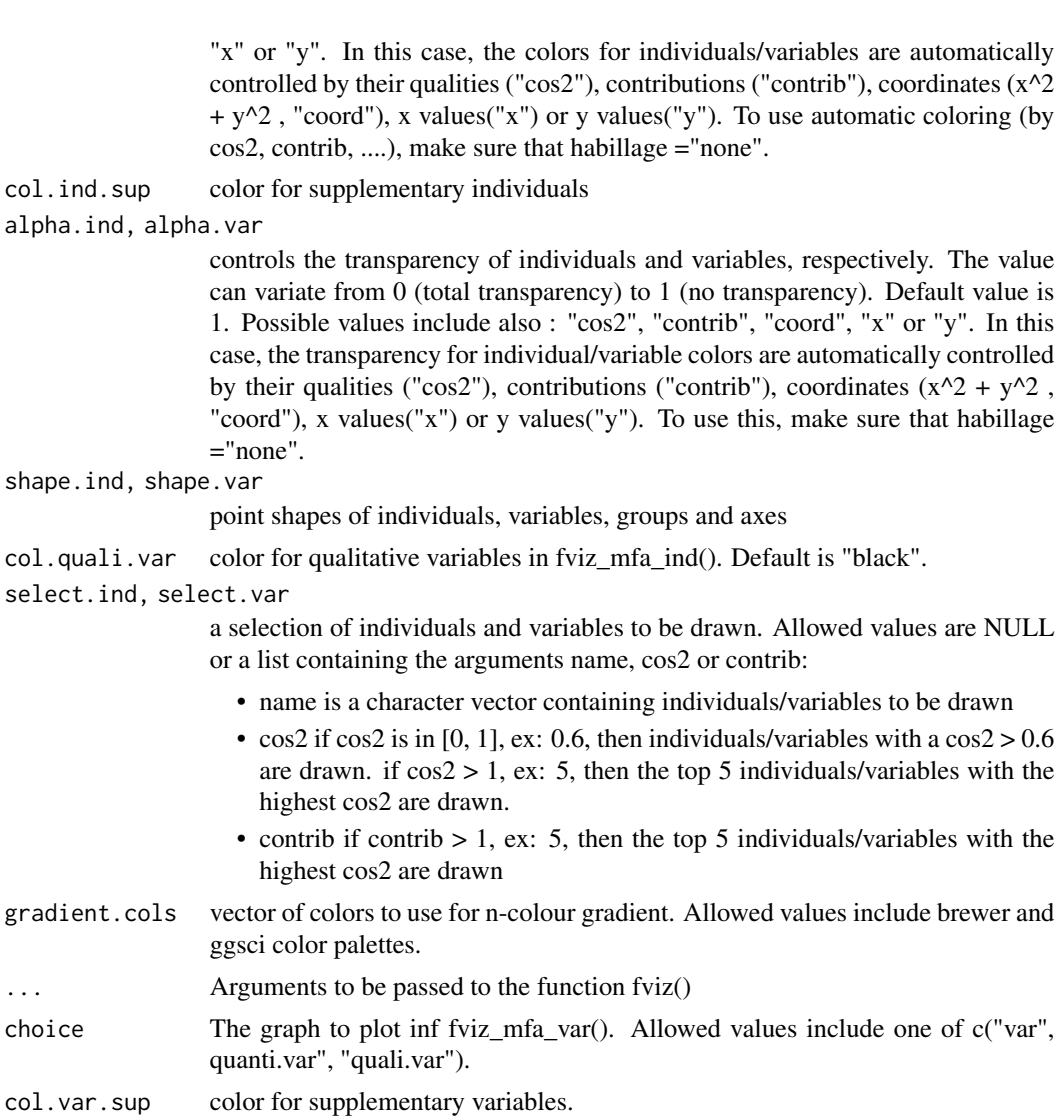

# Value

a ggplot

# Author(s)

Alboukadel Kassambara <alboukadel.kassambara@gmail.com>

# Examples

```
# Compute FAMD
library("FactoMineR")
data(wine)
res.famd <- FAMD(wine[,c(1,2, 16, 22, 29, 28, 30,31)], graph = FALSE)
```
# 40 fviz\_hmfa

```
# Eigenvalues/variances of dimensions
fviz_screeplot(res.famd)
# Graph of variables
fviz_famd_var(res.famd)
# Quantitative variables
fviz_famd_var(res.famd, "quanti.var", repel = TRUE, col.var = "black")
# Qualitative variables
fviz_famd_var(res.famd, "quali.var", col.var = "black")
# Graph of individuals colored by cos2
fviz_famd_ind(res.famd, col.ind = "cos2",
 gradient.cols = c("#00AFBB", "#E7B800", "#FC4E07"),
 repel = TRUE)
```
<span id="page-39-0"></span>fviz\_hmfa *Visualize Hierarchical Multiple Factor Analysis*

## Description

Hierarchical Multiple Factor Analysis (HMFA) is, an extension of MFA, used in a situation where the data are organized into a hierarchical structure. fviz\_hmfa() provides ggplot2-based elegant visualization of HMFA outputs from the R function: HMFA [FactoMineR].

- fviz\_hmfa\_ind(): Graph of individuals
- fviz\_hmfa\_var(): Graph of variables
- fviz\_hmfa\_quali\_biplot(): Biplot of individuals and qualitative variables
- fviz\_hmfa(): An alias of fviz\_hmfa\_ind()

#### Usage

```
fviz_hmfa_ind(
 X,
  axes = c(1, 2),
 geom = c("point", "text"),
  repel = FALSE,habillage = "none",
  addEllipses = FALSE,
  shape.ind = 19,
  colind = "blue",col.ind.sup = "darkblue",
  alpha.ind = 1,
  select.ind = list(name = NULL, cos2 = NULL, contrib = NULL),
  partial = NULL,
  col.partial = "group",
```

```
group.names = NULL,
 node<math>level = 1,
  ...
\lambdafviz_hmfa_var(
 X,
 choice = c("quanti.var", "quali.var", "group"),
 axes = c(1, 2),geom = c("point", "text"),
 repel = FALSE,
  col.var = "red",
 alpha.var = 1,
 shape.var = 17,
 col.var.sup = "darkgreen",
  select.var = list(name = NULL, cos2 = NULL, contrib = NULL),
  ...
\mathcal{L}fviz_hmfa_quali_biplot(
 X,
 axes = c(1, 2),geom = c("point", "text"),
 repel = FALSE,habillage = "none",
 title = "Biplot of individuals and qualitative variables - HMFA",
  ...
)
```

```
fviz_hmfa(X, ...)
```
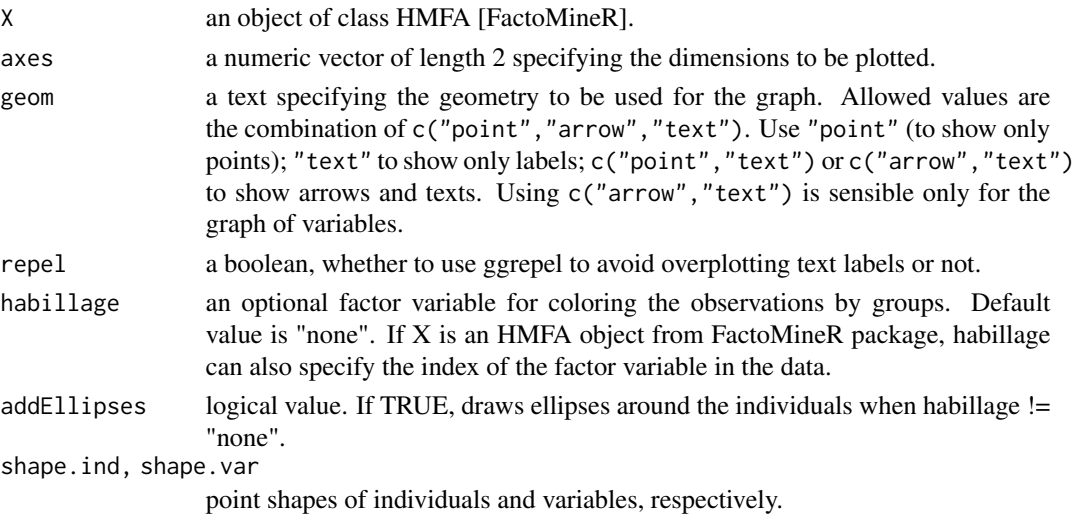

```
col.ind, col.var
```
color for individuals, partial individuals and variables, respectively. Can be a continuous variable or a factor variable. Possible values include also : "cos2", "contrib", "coord", "x" or "y". In this case, the colors for individuals/variables are automatically controlled by their qualities ("cos2"), contributions ("contrib"), coordinates  $(x^2 + y^2)$ , "coord"), x values("x") or y values("y"). To use automatic coloring (by cos2, contrib, ....), make sure that habillage ="none".

col.ind.sup color for supplementary individuals

alpha.ind, alpha.var

controls the transparency of individual, partial individual and variable, respectively. The value can variate from 0 (total transparency) to 1 (no transparency). Default value is 1. Possible values include also : "cos2", "contrib", "coord", "x" or "y". In this case, the transparency for individual/variable colors are automatically controlled by their qualities ("cos2"), contributions ("contrib"), coordinates  $(x^2 + y^2)$ , "coord"), x values("x") or y values("y"). To use this, make sure that habillage ="none".

#### select.ind, select.var

a selection of individuals and variables to be drawn. Allowed values are NULL or a list containing the arguments name, cos2 or contrib:

- name is a character vector containing individuals/variables to be drawn
- $\cos 2$  if  $\cos 2$  is in [0, 1],  $\exp$  0.6, then individuals/variables with a  $\cos 2 > 0.6$ are drawn. if  $cos2 > 1$ , ex: 5, then the top 5 individuals/variables with the highest cos2 are drawn.
- contrib if contrib  $> 1$ , ex: 5, then the top 5 individuals/variables with the highest cos2 are drawn
- partial list of the individuals for which the partial points should be drawn. (by default, partial = NULL and no partial points are drawn). Use partial = "All" to visualize partial points for all individuals.
- col.partial color for partial individuals. By default, points are colored according to the groups.
- group.names a vector containing the name of the groups (by default, NULL and the group are named group.1, group.2 and so on).
- node.level a single number indicating the HMFA node level to plot.
- ... Arguments to be passed to the function fviz() and ggpubr::ggpar()
- choice the graph to plot. Allowed values include one of c("quanti.var", "quali.var", "group") for plotting quantitative variables, qualitative variables and group of variables, respectively.
- col.var.sup color for supplementary variables.
- title the title of the graph

#### Value

a ggplot

#### fviz\_hmfa 43

## Author(s)

Fabian Mundt <f.mundt@inventionate.de>

Alboukadel Kassambara <alboukadel.kassambara@gmail.com>

#### References

http://www.sthda.com/english/

## Examples

```
# Hierarchical Multiple Factor Analysis
# ++++++++++++++++++++++++
# Install and load FactoMineR to compute MFA
# install.packages("FactoMineR")
library("FactoMineR")
data(wine)
hierar <- list(c(2,5,3,10,9,2), c(4,2))
res.hmfa <- HMFA(wine, H = hierar, type=c("n",rep("s",5)), graph = FALSE)
# Graph of individuals
# ++++++++++++++++++++
# Color of individuals: col.ind = "#2E9FDF"
# Use repel = TRUE to avoid overplotting (slow if many points)
fviz_hmfa_ind(res.hmfa, repel = TRUE, col.ind = "#2E9FDF")
# Color individuals by groups, add concentration ellipses
# Remove labels: label = "none".
# Change color palette to "jco". See ?ggpubr::ggpar
grp <- as.factor(wine[,1])
p <- fviz_hmfa_ind(res.hmfa, label="none", habillage=grp,
       addEllipses=TRUE, palette = "jco")
print(p)
# Graph of variables
# ++++++++++++++++++++++++++++++++++++++++
# Quantitative variables
fviz_hmfa_var(res.hmfa, "quanti.var")
# Graph of categorical variable categories
fviz_hmfa_var(res.hmfa, "quali.var")
# Groups of variables (correlation square)
fviz_hmfa_var(res.hmfa, "group")
# Biplot of categorical variable categories and individuals
# +++++++++++++++++++++++++++++++++++++++++++++++++++++++++
fviz_hmfa_quali_biplot(res.hmfa)
# Graph of partial individuals (starplot)
# +++++++++++++++++++++++++++++++++++++++
fviz_hmfa_ind(res.hmfa, partial = "all", palette = "Dark2")
```
## <span id="page-43-0"></span>fviz\_mca *Visualize Multiple Correspondence Analysis*

## Description

Multiple Correspondence Analysis (MCA) is an extension of simple CA to analyse a data table containing more than two categorical variables. fviz\_mca() provides ggplot2-based elegant visualization of MCA outputs from the R functions: MCA [in FactoMineR], acm [in ade4], and expOutput/epMCA [in ExPosition]. Read more: [Multiple Correspondence Analysis Essentials.](http://www.sthda.com/english/wiki/multiple-correspondence-analysis-essentials-interpretation-and-application-to-investigate-the-associations-between-categories-of-multiple-qualitative-variables-r-software-and-data-mining)

- fviz\_mca\_ind(): Graph of individuals
- fviz\_mca\_var(): Graph of variables
- fviz\_mca\_biplot(): Biplot of individuals and variables
- fviz\_mca(): An alias of fviz\_mca\_biplot()

## Usage

```
fviz_mca_ind(
  X,
  axes = c(1, 2),geom = c("point", "text"),
  geom.ind = geom,repel = FALSE,
  habillage = "none",
  palette = NULL,
  addEllipses = FALSE,
  col.ind = "blue",
  col.ind.sup = "darkblue",
  alpha.ind = 1,
  shape.ind = 19,
 map = "symmetric",
  select.ind = list(name = NULL, cos2 = NULL, contrib = NULL),
  ...
)
fviz_mca_var(
  X,
  choice = c("var.cat", "mca.cor", "var", "quanti.sup"),
  axes = c(1, 2),
  geom = c("point", "text"),
  geom.var = geom,repel = FALSE,col.var = "red",alpha.var = 1,
```

```
shape.var = 17,
  col.quanti.sup = "blue",
 col.quali.sup = "darkgreen",
 map = "symmetric",select.var = list(name = NULL, cos2 = NULL, contrib = NULL),
  ...
\mathcal{L}fviz_mca_biplot(
 X,
  axes = c(1, 2),geom = c("point", "text"),
 geom.ind = geom,
 geom.var = geom,repel = FALSE,
  label = "all",invisible = "none",
 habillage = "none",
 addEllipses = FALSE,
 palette = NULL,
 arrows = c(FALSE, FALSE),
 map = "symmetric",
 title = "MCA - Biplot",
  ...
\mathcal{L}
```
fviz\_mca(X, ...)

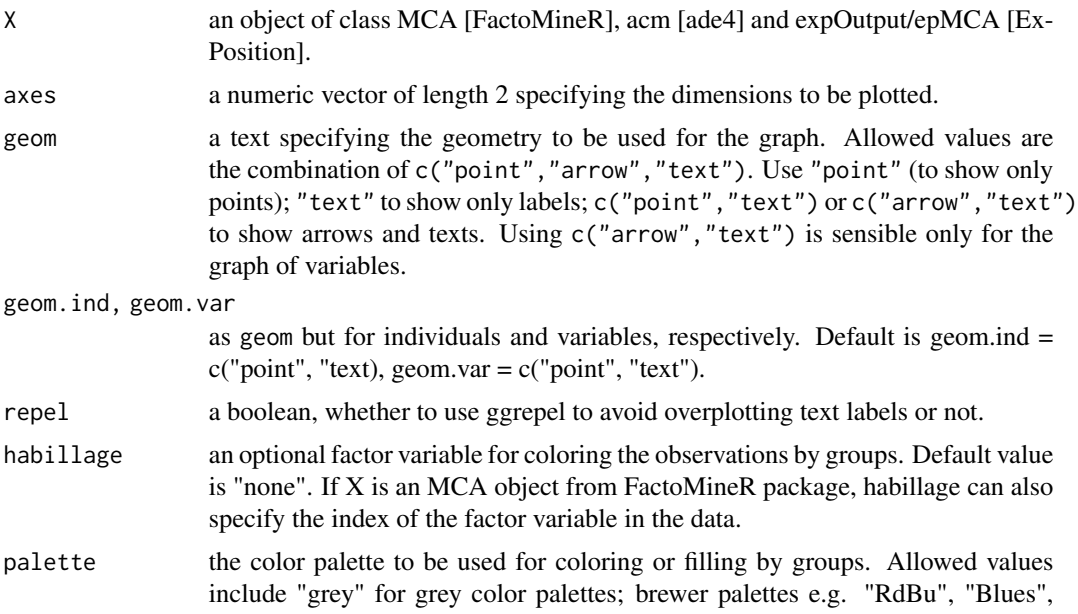

...; or custom color palette e.g. c("blue", "red"); and scientific journal palettes from ggsci R package, e.g.: "npg", "aaas", "lancet", "jco", "ucscgb", "uchicago", "simpsons" and "rickandmorty". Can be also a numeric vector of length(groups); in this case a basic color palette is created using the function [palette.](#page-0-0) addEllipses logical value. If TRUE, draws ellipses around the individuals when habillage  $!=$ "none". col.ind, col.var color for individuals and variables, respectively. Can be a continuous variable or a factor variable. Possible values include also : "cos2", "contrib", "coord", "x" or "y". In this case, the colors for individuals/variables are automatically controlled by their qualities (" $cos2$ "), contributions ("contrib"), coordinates  $(x^2)$  $+ y^2$ , "coord"), x values("x") or y values("y"). To use automatic coloring (by cos2, contrib, ....), make sure that habillage ="none". col.ind.sup color for supplementary individuals alpha.ind, alpha.var controls the transparency of individual and variable colors, respectively. The value can variate from 0 (total transparency) to 1 (no transparency). Default value is 1. Possible values include also : "cos2", "contrib", "coord", "x" or "y". In this case, the transparency for individual/variable colors are automatically controlled by their qualities (" $cos2$ "), contributions ("contrib"), coordinates  $(x^2)$  $+ y^2$ , "coord"), x values("x") or y values("y"). To use this, make sure that habillage ="none". shape.ind, shape.var point shapes of individuals and variables. map character string specifying the map type. Allowed options include: "symmetric", "rowprincipal", "colprincipal", "symbiplot", "rowgab", "colgab", "rowgreen" and "colgreen". See details select.ind, select.var a selection of individuals/variables to be drawn. Allowed values are NULL or a list containing the arguments name, cos2 or contrib: • name is a character vector containing individuals/variables to be drawn •  $\cos 2$  if  $\cos 2$  is in [0, 1],  $\exp(-0.6)$ , then individuals/variables with a  $\cos 2 > 0.6$ are drawn. if  $cos2 > 1$ , ex: 5, then the top 5 individuals/variables with the highest cos2 are drawn. • contrib if contrib  $> 1$ , ex: 5, then the top 5 individuals/variables with the highest contrib are drawn ... Additional arguments. • in fviz mca ind(), fviz mca var() and fviz mca cor(): Additional arguments are passed to the functions fviz() and ggpubr::ggpar(). • in fviz mca biplot() and fviz mca(): Additional arguments are passed to fviz\_mca\_ind() and fviz\_mca\_var(). choice the graph to plot. Allowed values include: i) "var" and "mca.cor" for plotting the correlation between variables and principal dimensions; ii) "var.cat" for variable categories and iii) "quanti.sup" for the supplementary quantitative variables. col.quanti.sup, col.quali.sup

a color for the quantitative/qualitative supplementary variables.

#### fviz\_mca 47

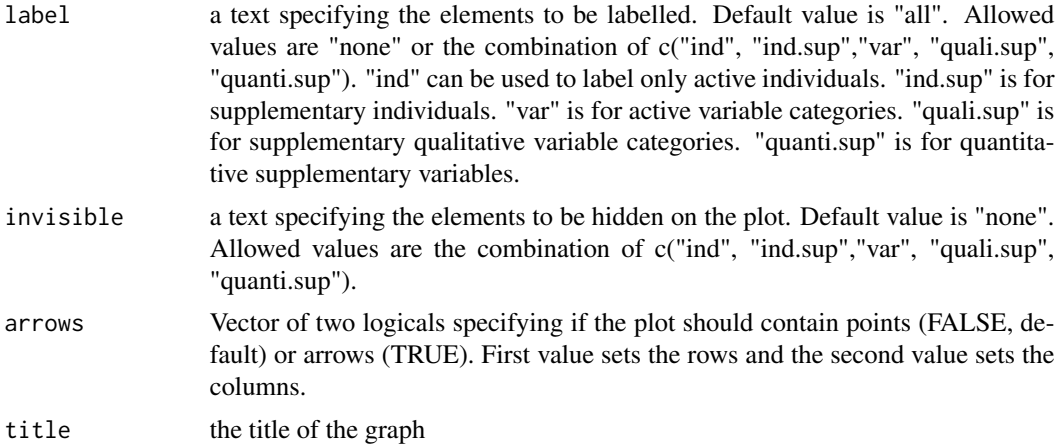

# Details

The default plot of MCA is a "symmetric" plot in which both rows and columns are in principal coordinates. In this situation, it's not possible to interpret the distance between row points and column points. To overcome this problem, the simplest way is to make an asymmetric plot. The argument "map" can be used to change the plot type. For more explanation, read the details section of fviz\_ca documentation.

## Value

a ggplot

#### Author(s)

Alboukadel Kassambara <alboukadel.kassambara@gmail.com>

# See Also

[get\\_mca](#page-70-0), [fviz\\_pca](#page-57-0), [fviz\\_ca](#page-18-0), [fviz\\_mfa](#page-50-0), [fviz\\_hmfa](#page-39-0)

# Examples

```
# Multiple Correspondence Analysis
# ++++++++++++++++++++++++++++++
# Install and load FactoMineR to compute MCA
# install.packages("FactoMineR")
library("FactoMineR")
data(poison)
poison.active <- poison[1:55, 5:15]
head(poison.active)
res.mca <- MCA(poison.active, graph=FALSE)
```

```
# Graph of individuals
# +++++++++++++++++++++
```
#### # Default Plot

```
# Color of individuals: col.ind = "steelblue"
fviz_mca_ind(res.mca, col.ind = "steelblue")
# 1. Control automatically the color of individuals
  # using the "cos2" or the contributions "contrib"
   # cos2 = the quality of the individuals on the factor map
# 2. To keep only point or text use geom = "point" or geom = "text".
# 3. Change themes: http://www.sthda.com/english/wiki/ggplot2-themes
fviz_mca_ind(res.mca, col.ind = "cos2", repel = TRUE)
## Not run:
# You can also control the transparency
# of the color by the cos2
fviz_mca_ind(res.mca, alpha.ind="cos2")
## End(Not run)
# Color individuals by groups, add concentration ellipses
# Remove labels: label = "none".
grp <- as.factor(poison.active[, "Vomiting"])
p <- fviz_mca_ind(res.mca, label="none", habillage=grp,
      addEllipses=TRUE, ellipse.level=0.95)
print(p)
# Change group colors using RColorBrewer color palettes
# Read more: http://www.sthda.com/english/wiki/ggplot2-colors
p + scale_color_brewer(palette="Dark2") +
    scale_fill_brewer(palette="Dark2")
# Change group colors manually
# Read more: http://www.sthda.com/english/wiki/ggplot2-colors
p + scale_color_manual(values=c("#999999", "#E69F00"))+
scale_fill_manual(values=c("#999999", "#E69F00"))
# Select and visualize some individuals (ind) with select.ind argument.
# - ind with cos2 \ge 0.4: select.ind = list(cos2 = 0.4)
# - Top 20 ind according to the cos2: select.ind = list(cos2 = 20)# - Top 20 contributing individuals: select.ind = list(contrib = 20)
# - Select ind by names: select.ind = list(name = c("44", "38", "53", "39") )
# Example: Select the top 40 according to the cos2
fviz_mca\_ind(res.mca, select.ind = list(cos2 = 20))# Graph of variable categories
# ++++++++++++++++++++++++++++
# Default plot: use repel = TRUE to avoid overplotting
fviz_mca_var(res.mca, col.var = "#FC4E07")
```
# Control variable colors using their contributions

```
# use repel = TRUE to avoid overplotting
fviz_mca_var(res.mca, col.var = "contrib",
 gradient.cols = c("#00AFBB", "#E7B800", "#FC4E07"))
# Biplot
# ++++++++++++++++++++++++++
grp <- as.factor(poison.active[, "Vomiting"])
fviz_mca_biplot(res.mca, repel = TRUE, col.var = "#E7B800",
habillage = grp, addEllipses = TRUE, ellipse.level = 0.95)
## Not run:
# Keep only the labels for variable categories:
fviz_mca_biplot(res.mca, label ="var")
# Keep only labels for individuals
fviz_mca_biplot(res.mca, label ="ind")
# Hide variable categories
fviz_mca_biplot(res.mca, invisible ="var")
# Hide individuals
fviz_mca_biplot(res.mca, invisible ="ind")
# Control automatically the color of individuals using the cos2
fviz_mca_biplot(res.mca, label ="var", col.ind="cos2")
# Change the color by groups, add ellipses
fviz_mca_biplot(res.mca, label="var", col.var ="blue",
  habillage=grp, addEllipses=TRUE, ellipse.level=0.95)
# Select the top 30 contributing individuals
# And the top 10 variables
fviz_mca_biplot(res.mca,
              select.ind = list(contrib = 30),
              select.var = list(contrib = 10))
## End(Not run)
```
#### fviz\_mclust *Plot Model-Based Clustering Results using ggplot2*

## Description

Plots the classification, the uncertainty and the BIC values returned by the Mclust() function.

### Usage

fviz\_mclust(

```
object,
 what = c("classification", "uncertainty", "BIC"),
 ellipse.type = "norm",
 ellipse.level = 0.4,
 ggtheme = theme_classic(),
  ...
\mathcal{L}fviz_mclust_bic(
 object,
 model.names = NULL,
 shape = 19,
 color = "model",
 palette = NULL,
 legend = NULL,
 main = "Model selection",
 xlab = "Number of components",
 ylab = "BIC",...
\mathcal{L}
```
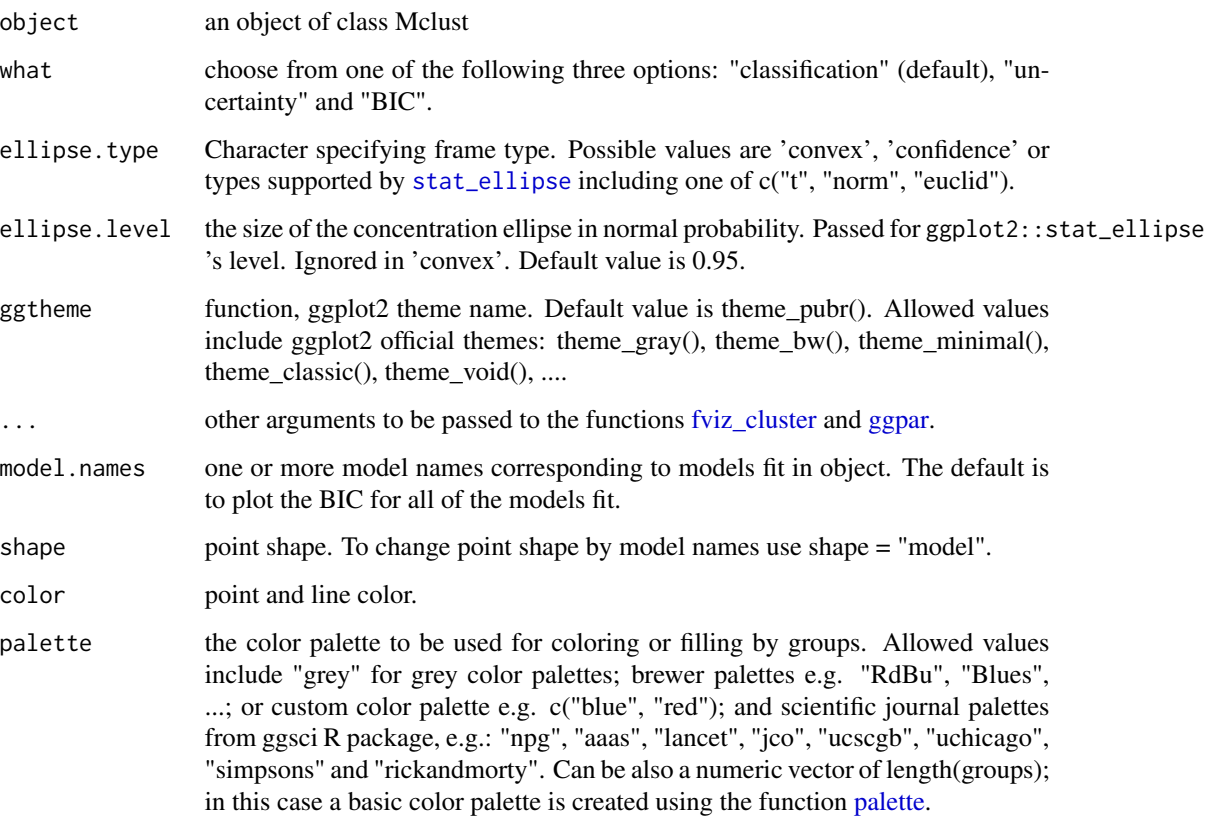

#### fviz\_mfa 51

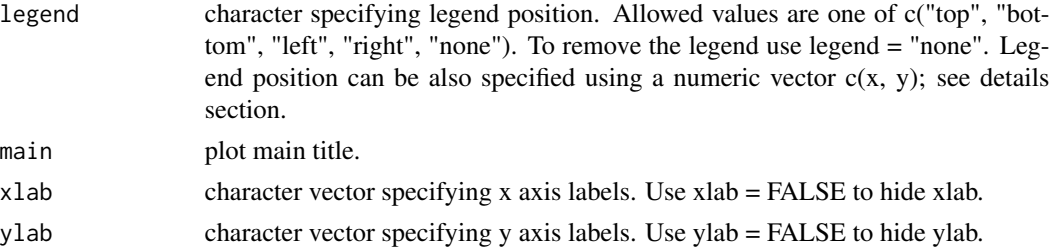

## Functions

- fviz\_mclust: Plots classification and uncertainty.
- fviz\_mclust\_bic: Plots the BIC values.

## Examples

```
if(require("mclust")){
```

```
# Compute model-based-clustering
require("mclust")
data("diabetes")
mc <- Mclust(diabetes[, -1])
# Visaulize BIC values
fviz_mclust_bic(mc)
# Visualize classification
fviz_mclust(mc, "classification", geom = "point")
}
```
# <span id="page-50-0"></span>fviz\_mfa *Visualize Multiple Factor Analysis*

# Description

Multiple factor analysis (MFA) is used to analyze a data set in which individuals are described by several sets of variables (quantitative and/or qualitative) structured into groups. fviz\_mfa() provides ggplot2-based elegant visualization of MFA outputs from the R function: MFA [FactoMineR].

- fviz\_mfa\_ind(): Graph of individuals
- fviz\_mfa\_var(): Graph of variables
- fviz\_mfa\_axes(): Graph of partial axes
- fviz\_mfa(): An alias of fviz\_mfa\_ind(res.mfa, partial = "all")
- fviz\_mfa\_quali\_biplot(): Biplot of individuals and qualitative variables

#### Usage

```
fviz_mfa_ind(
  X,
  axes = c(1, 2),geom = c("point", "text"),
  repel = FALSE,
  habillage = "none",
 palette = NULL,
  addEllipses = FALSE,
  col.ind = "blue",
  col.ind.sup = "darkblue",
  alpha.ind = 1,
  shape.ind = 19,
  col.quali.var.sup = "black",
  select-ind = list(name = NULL, cos2 = NULL, contrib = NULL),partial = NULL,
  col.partial = "group",
  ...
\mathcal{L}fviz_mfa_quali_biplot(
 X,
 axes = c(1, 2),geom = c("point", "text"),
 repel = repel,
  title = "Biplot of individuals and qualitative variables - MFA",
  ...
\lambdafviz_mfa_var(
 X,
  choice = c("quanti.var", "group", "quali.var"),
  axes = c(1, 2),geom = c("point", "text"),
  repel = FALSE,habillage = "none",
  col.var = "red",alpha.var = 1,
  shape.var = 17,
  col.var.sup = "darkgreen",
 palette = NULL,
  select.var = list(name = NULL, cos2 = NULL, contrib = NULL),
  ...
\mathcal{L}fviz_mfa_axes(
 X,
  axes = c(1, 2),
```
#### fviz\_mfa 53

```
geom = c("arrow", "text"),
  col.axes = NULL,
 alpha.axes = 1,col.circle = "grey70",select.axes = list(name = NULL, contrib = NULL),
  repel = FALSE,
  ...
)
```

```
fviz_mfa(X, partial = "all", \dots)
```
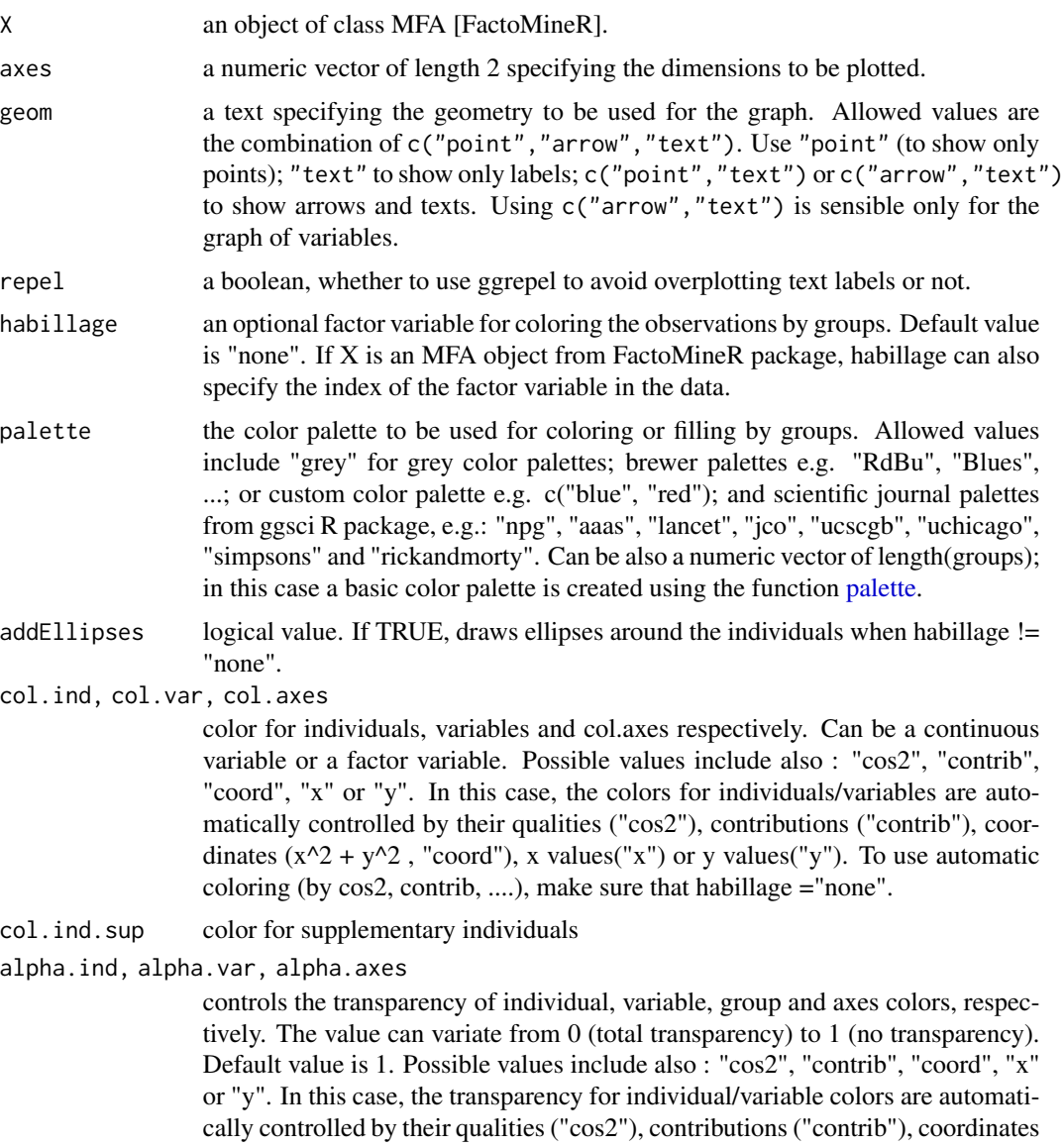

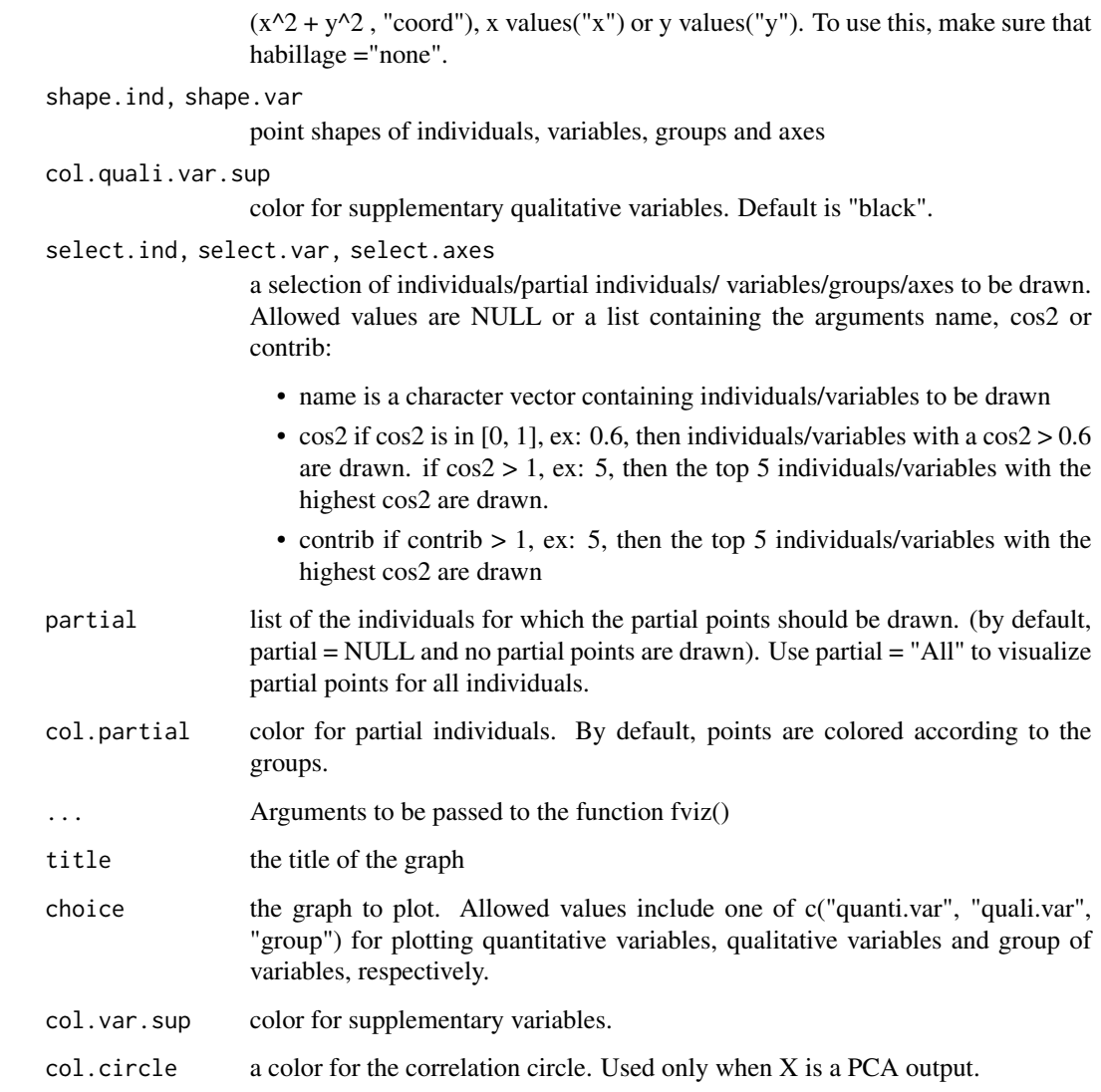

# Value

a ggplot2 plot

# Author(s)

Fabian Mundt <f.mundt@inventionate.de>

Alboukadel Kassambara <alboukadel.kassambara@gmail.com>

# References

http://www.sthda.com/english/

# fviz\_nbclust 55

## Examples

```
# Compute Multiple Factor Analysis
library("FactoMineR")
data(wine)
res.mfa <- MFA(wine, group=c(2,5,3,10,9,2), type=c("n",rep("s",5)),
               ncp=5, name.group=c("orig","olf","vis","olfag","gust","ens"),
               num.group.sup=c(1,6), graph=FALSE)
# Eigenvalues/variances of dimensions
fviz_screeplot(res.mfa)
# Group of variables
fviz_mfa_var(res.mfa, "group")
# Quantitative variables
fviz_mfa_var(res.mfa, "quanti.var", palette = "jco",
 col.var.sup = "violet", repel = TRUE)
# Graph of individuals colored by cos2
fviz_mfa_ind(res.mfa, col.ind = "cos2",
 gradient.cols = c("#00AFBB", "#E7B800", "#FC4E07"),
 repel = TRUE)
# Partial individuals
fviz_mfa_ind(res.mfa, partial = "all")
# Partial axes
fviz_mfa_axes(res.mfa)
# Graph of categorical variable categories
# ++++++++++++++++++++++++++++++++++++++++
data(poison)
res.mfa <- MFA(poison, group=c(2,2,5,6), type=c("s","n","n","n"),
               name.group=c("desc","desc2","symptom","eat"),
               num.group.sup=1:2, graph=FALSE)
# Plot of qualitative variables
fviz_mfa_var(res.mfa, "quali.var")
# Biplot of categorical variable categories and individuals
# +++++++++++++++++++++++++++++++++++++++++++++++++++++++++
# Use repel = TRUE to avoid overplotting
grp <- as.factor(poison[, "Vomiting"])
fviz_mfa_quali_biplot(res.mfa, repel = FALSE, col.var = "#E7B800",
  habillage = grp, addEllipses = TRUE, ellipse.level = 0.95)
```
fviz\_nbclust *Dertermining and Visualizing the Optimal Number of Clusters*

## Description

Partitioning methods, such as k-means clustering require the users to specify the number of clusters to be generated.

- fviz\_nbclust(): Dertemines and visualize the optimal number of clusters using different methods: within cluster sums of squares, average silhouette and gap statistics.
- fviz\_gap\_stat(): Visualize the gap statistic generated by the function [clusGap](#page-0-0)() [in cluster package]. The optimal number of clusters is specified using the "firstmax" method (?cluster::clustGap).

Read more: [Determining the optimal number of clusters](http://www.sthda.com/english/wiki/determining-the-optimal-number-of-clusters-3-must-known-methods-unsupervised-machine-learning)

### Usage

```
fviz_nbclust(
  x,
 FUNcluster = NULL,
 method = c("silhouette", "wss", "gap_stat"),
 diss = NULL,
 k.max = 10,
 nboot = 100,
 verbose = interactive(),barfill = "steelblue",
 barcolor = "steelblue",
 linecolor = "steelblue",
 print.summary = TRUE,
  ...
)
fviz_gap_stat(
 gap_stat,
 linecolor = "steelblue",
 maxSE = list(method = "firstSEmax", SE.factor = 1))
```
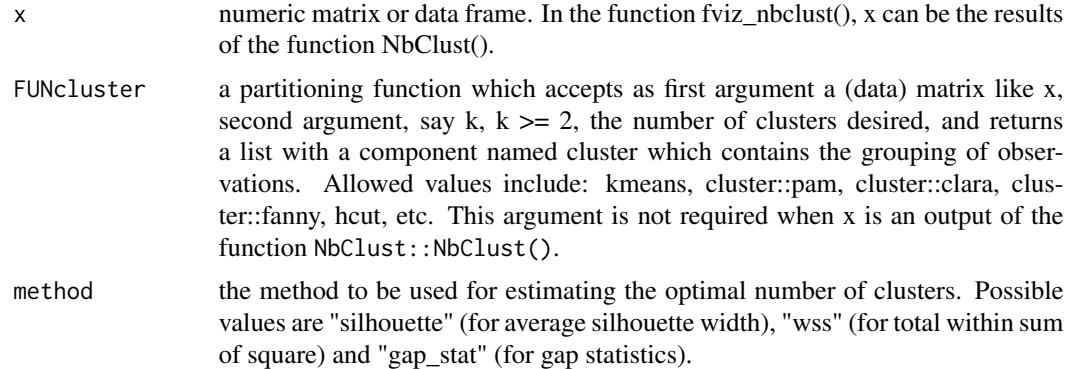

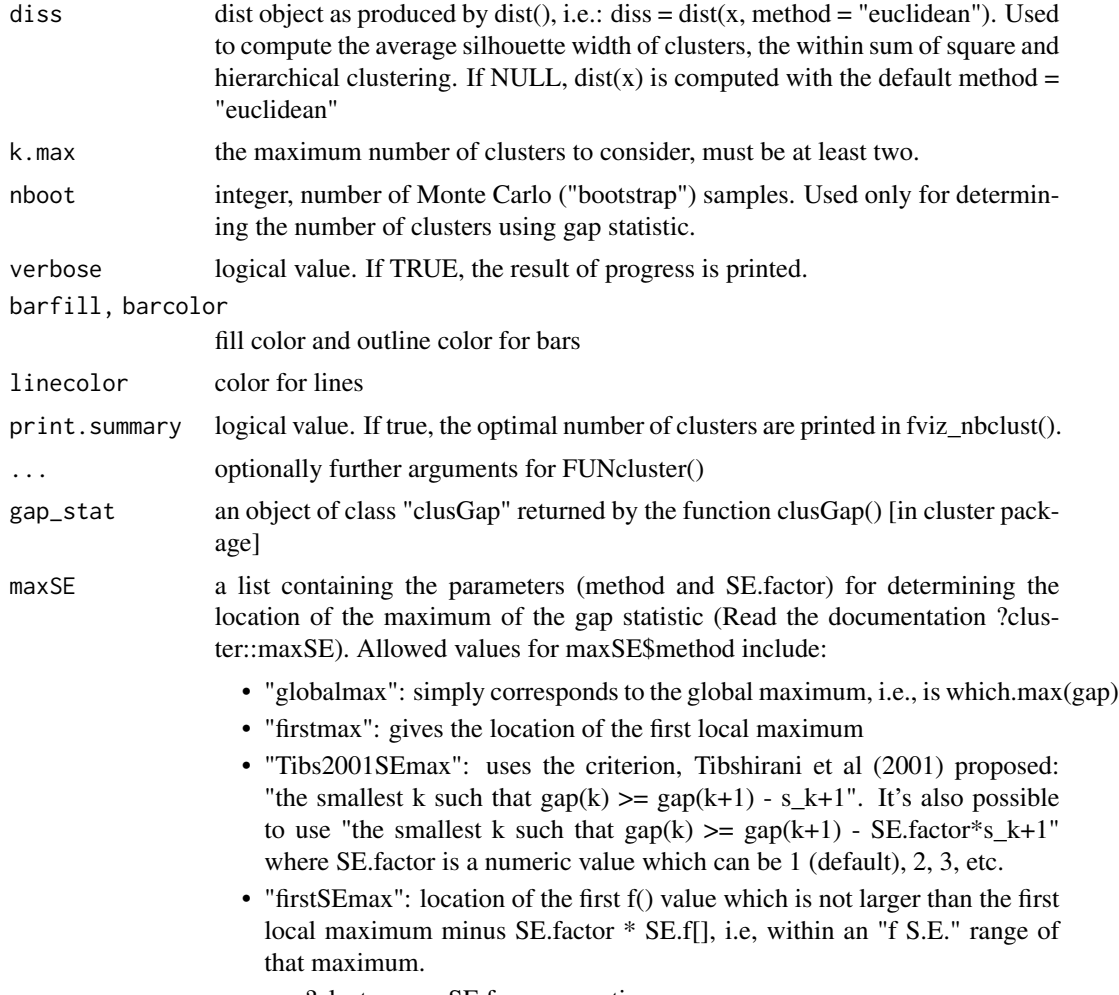

• see ?cluster::maxSE for more options

# Value

• fviz\_nbclust, fviz\_gap\_stat: return a ggplot2

# Author(s)

Alboukadel Kassambara <alboukadel.kassambara@gmail.com>

## See Also

[fviz\\_cluster](#page-23-0), [eclust](#page-6-0)

# Examples

set.seed(123)

# Data preparation

```
# +++++++++++++++
data("iris")
head(iris)
# Remove species column (5) and scale the data
iris.scaled <- scale(iris[, -5])
# Optimal number of clusters in the data
# ++++++++++++++++++++++++++++++++++++++
# Examples are provided only for kmeans, but
# you can also use cluster::pam (for pam) or
# hcut (for hierarchical clustering)
### Elbow method (look at the knee)
# Elbow method for kmeans
fviz_nbclust(iris.scaled, kmeans, method = "wss") +
geom_vline(xintercept = 3, linetype = 2)
# Average silhouette for kmeans
fviz_nbclust(iris.scaled, kmeans, method = "silhouette")
### Gap statistic
library(cluster)
set.seed(123)
# Compute gap statistic for kmeans
# we used B = 10 for demo. Recommended value is ~500
gap_stat <- clusGap(iris.scaled, FUN = kmeans, nstart = 25,
K.max = 10, B = 10print(gap_stat, method = "firstmax")
fviz_gap_stat(gap_stat)
# Gap statistic for hierarchical clustering
gap_stat <- clusGap(iris.scaled, FUN = hcut, K.max = 10, B = 10)
fviz_gap_stat(gap_stat)
```
<span id="page-57-0"></span>fviz\_pca *Visualize Principal Component Analysis*

#### <span id="page-57-1"></span>Description

Principal component analysis (PCA) reduces the dimensionality of multivariate data, to two or three that can be visualized graphically with minimal loss of information. fviz\_pca() provides ggplot2 based elegant visualization of PCA outputs from: i) prcomp and princomp [in built-in R stats], ii) PCA [in FactoMineR], iii) dudi.pca [in ade4] and epPCA [ExPosition]. Read more: [Principal](http://www.sthda.com/english/wiki/factominer-and-factoextra-principal-component-analysis-visualization-r-software-and-data-mining) [Component Analysis](http://www.sthda.com/english/wiki/factominer-and-factoextra-principal-component-analysis-visualization-r-software-and-data-mining)

- fviz\_pca\_ind(): Graph of individuals
- fviz\_pca\_var(): Graph of variables

fviz\_pca 59

- fviz\_pca\_biplot(): Biplot of individuals and variables
- fviz\_pca(): An alias of fviz\_pca\_biplot()

Note that,  $fviz_pca_xxx()$  functions are wrapper arround the core function  $fviz()$  $fviz()$ , whih is also a wrapper arround the function [ggscatter\(](#page-0-0)) [in ggpubr]. Therfore, further arguments, to be passed to the function  $fviz()$  $fviz()$  and [ggscatter\(](#page-0-0)), can be specified in  $fviz_pca\_ind()$  and [fviz\\_pca\\_var\(](#page-57-1)).

## Usage

```
fviz_pca(X, ...)fviz_pca_ind(
  X,
  axes = c(1, 2),geom = c("point", "text"),
  geom.ind = geom,repel = FALSE,habillage = "none",
  palette = NULL,
  addEllipses = FALSE,
  col.int = "black",fill.ind = "white",
  col.ind.sup = "blue",
  alpha.ind = 1,
  select-ind = list(name = NULL, cos2 = NULL, contrib = NULL),...
\mathcal{L}fviz_pca_var(
  X,
  axes = c(1, 2),geom = c("arrow", "text"),
  geom.var = geom,repel = FALSE,col.var = "black",
  fill.var = "white",
  alpha.var = 1,
  col.quanti.sup = "blue",
  col.circle = "grey70",
  select.var = list(name = NULL, cos2 = NULL, contrib = NULL),
  ...
\mathcal{L}fviz_pca_biplot(
  X,
  axes = c(1, 2),geom = c("point", "text"),
  geom.ind = geom,
```

```
geom.var = c("arrow", "text"),
colind = "black",fill.ind = "white",
col.var = "steelblue",
fill.var = "white",
gradient.cols = NULL,
label = "all",invisible = "none",
repel = FALSE,habillage = "none",
palette = NULL,
addEllipses = FALSE,
title = "PCA - Biplot",
...
```
)

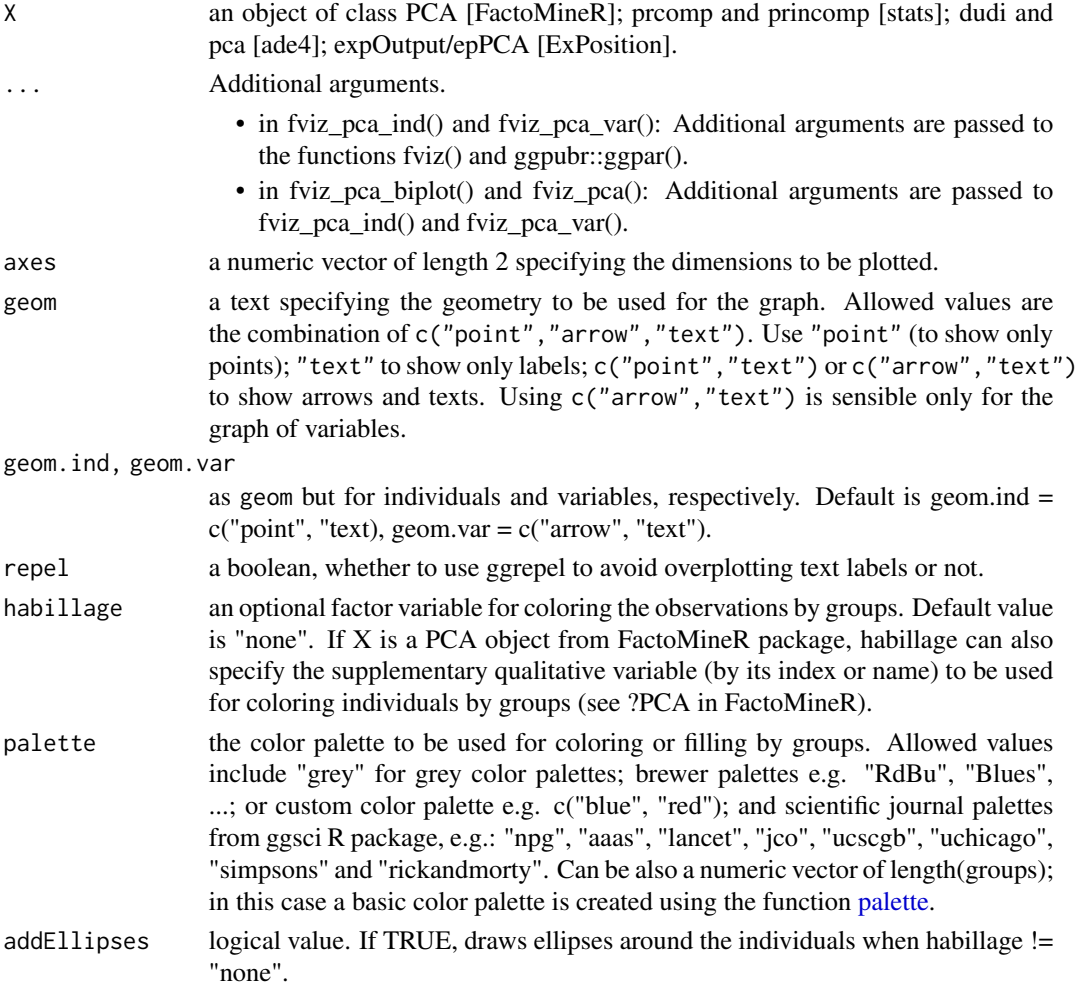

col.ind, col.var

color for individuals and variables, respectively. Can be a continuous variable or a factor variable. Possible values include also : "cos2", "contrib", "coord", "x" or "y". In this case, the colors for individuals/variables are automatically controlled by their qualities of representation ("cos2"), contributions ("contrib"), coordinates  $(x^2+y^2, "coord"), x values ("x")$  or y values ("y"). To use automatic coloring (by cos2, contrib, ....), make sure that habillage ="none".

fill.ind, fill.var

same as col.ind and col.var but for the fill color.

col.ind.sup color for supplementary individuals

alpha.ind, alpha.var

controls the transparency of individual and variable colors, respectively. The value can variate from 0 (total transparency) to 1 (no transparency). Default value is 1. Possible values include also : "cos2", "contrib", "coord", "x" or "y". In this case, the transparency for the individual/variable colors are automatically controlled by their qualities ("cos2"), contributions ("contrib"), coordinates  $(x^2+y^2, "coord", x values("x")$  or y values("y"). To use this, make sure that habillage ="none".

select.ind, select.var

a selection of individuals/variables to be drawn. Allowed values are NULL or a list containing the arguments name, cos2 or contrib:

- name: is a character vector containing individuals/variables to be drawn
- $\cos 2$ : if  $\cos 2$  is in [0, 1],  $\exp(-0.6)$ , then individuals/variables with a  $\cos 2$  > 0.6 are drawn. if  $cos2 > 1$ , ex: 5, then the top 5 individuals/variables with the highest cos2 are drawn.
- contrib: if contrib  $> 1$ , ex: 5, then the top 5 individuals/variables with the highest contrib are drawn
- col.quanti.sup a color for the quantitative supplementary variables.
- col.circle a color for the correlation circle. Used only when X is a PCA output.
- gradient.cols vector of colors to use for n-colour gradient. Allowed values include brewer and ggsci color palettes.
- label a text specifying the elements to be labelled. Default value is "all". Allowed values are "none" or the combination of c("ind", "ind.sup", "quali", "var", "quanti.sup"). "ind" can be used to label only active individuals. "ind.sup" is for supplementary individuals. "quali" is for supplementary qualitative variables. "var" is for active variables. "quanti.sup" is for quantitative supplementary variables.
- invisible a text specifying the elements to be hidden on the plot. Default value is "none". Allowed values are the combination of c("ind", "ind.sup", "quali", "var", "quanti.sup"). title the title of the graph

#### Value

a ggplot

### Author(s)

Alboukadel Kassambara <alboukadel.kassambara@gmail.com>

#### See Also

[fviz\\_ca](#page-18-0), [fviz\\_mca](#page-43-0)

## Examples

```
# Principal component analysis
# ++++++++++++++++++++++++++++++
data(iris)
res.pca \leq prcomp(iris[, -5], scale = TRUE)
# Graph of individuals
# +++++++++++++++++++++
# Default plot
# Use repel = TRUE to avoid overplotting (slow if many points)
fviz_pca_ind(res.pca, col.ind = "#00AFBB",
   repel = TRUE)
# 1. Control automatically the color of individuals
   # using the "cos2" or the contributions "contrib"
   # cos2 = the quality of the individuals on the factor map
# 2. To keep only point or text use geom = "point" or geom = "text".
# 3. Change themes using ggtheme: http://www.sthda.com/english/wiki/ggplot2-themes
fviz_pca_ind(res.pca, col.ind="cos2", geom = "point",
   gradient.cols = c("white", "#2E9FDF", "#FC4E07")# Color individuals by groups, add concentration ellipses
# Change group colors using RColorBrewer color palettes
# Read more: http://www.sthda.com/english/wiki/ggplot2-colors
# Remove labels: label = "none".
fviz_pca_ind(res.pca, label="none", habillage=iris$Species,
     addEllipses=TRUE, ellipse.level=0.95, palette = "Dark2")
# Change group colors manually
# Read more: http://www.sthda.com/english/wiki/ggplot2-colors
fviz_pca_ind(res.pca, label="none", habillage=iris$Species,
     addEllipses=TRUE, ellipse.level=0.95,
     palette = c("#999999", "#E69F00", "#56B4E9"))
# Select and visualize some individuals (ind) with select.ind argument.
 # - ind with \cos 2 >= 0.96: select.ind = list(\cos 2 = 0.96)
 # - Top 20 ind according to the cos2: select.ind = list(cos2 = 20)# - Top 20 contributing individuals: select.ind = list(contrib = 20)
 # - Select ind by names: select.ind = list(name = c("23", "42", "119"))
 # Example: Select the top 40 according to the cos2
fviz_pca\_ind(res.pca, select.info = list(cos2 = 40)
```

```
# Graph of variables
# ++++++++++++++++++++++++++++
# Default plot
fviz_pca_var(res.pca, col.var = "steelblue")
# Control variable colors using their contributions
fviz_pca_var(res.pca, col.var = "contrib",
  gradient.cols = c("white", "blue", "red"),
  ggtheme = theme_minimal())
# Biplot of individuals and variables
# ++++++++++++++++++++++++++
# Keep only the labels for variables
# Change the color by groups, add ellipses
fviz_pca_biplot(res.pca, label = "var", habillage=iris$Species,
               addEllipses=TRUE, ellipse.level=0.95,
               ggtheme = theme_minimal())
```
fviz\_silhouette *Visualize Silhouette Information from Clustering*

## **Description**

Silhouette (Si) analysis is a cluster validation approach that measures how well an observation is clustered and it estimates the average distance between clusters. fviz\_silhouette() provides ggplot2 based elegant visualization of silhouette information from i) the result of [silhouette](#page-0-0)(), [pam](#page-0-0)(), [clara](#page-0-0)() and [fanny](#page-0-0)() [in cluster package]; ii) [eclust](#page-6-0)() and [hcut](#page-75-0)() [in factoextra].

Read more: [Clustering Validation Statistics.](http://www.sthda.com/english/wiki/clustering-validation-statistics-4-vital-things-everyone-should-know-unsupervised-machine-learning)

### Usage

```
fviz\_silhouette(sil.obj, label = FALSE, print.summary = TRUE, ...)
```
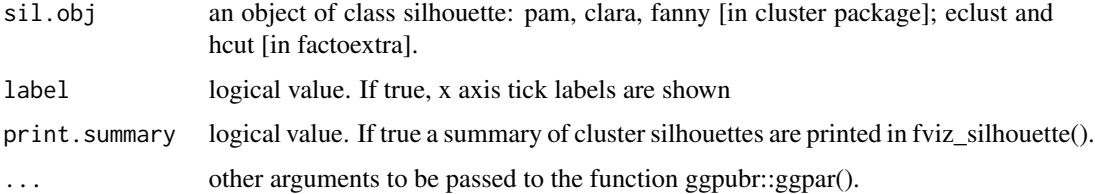

## Details

- Observations with a large silhouhette Si (almost 1) are very well clustered.
- A small Si (around 0) means that the observation lies between two clusters.
- Observations with a negative Si are probably placed in the wrong cluster.

## Value

return a ggplot

#### Author(s)

Alboukadel Kassambara <alboukadel.kassambara@gmail.com>

#### See Also

[fviz\\_cluster](#page-23-0), [hcut](#page-75-0), [hkmeans](#page-77-0), [eclust](#page-6-0), [fviz\\_dend](#page-31-0)

## Examples

```
set.seed(123)
# Data preparation
# +++++++++++++++
data("iris")
head(iris)
# Remove species column (5) and scale the data
iris.scaled <- scale(iris[, -5])
# K-means clustering
# +++++++++++++++++++++
km.res <- kmeans(iris.scaled, 3, nstart = 2)
# Visualize kmeans clustering
fviz_cluster(km.res, iris[, -5], ellipse.type = "norm")+
theme_minimal()
# Visualize silhouhette information
require("cluster")
sil <- silhouette(km.res$cluster, dist(iris.scaled))
fviz_silhouette(sil)
# Identify observation with negative silhouette
neg_sil_index <- which(sil[, "sil_width"] < 0)
sil[neg_sil_index, , drop = FALSE]
## Not run:
# PAM clustering
# ++++++++++++++++++++
require(cluster)
pam.res <- pam(iris.scaled, 3)
# Visualize pam clustering
```
fviz\_cluster(pam.res, ellipse.type = "norm")+

#### $get\_ca$  65

```
theme_minimal()
# Visualize silhouhette information
fviz_silhouette(pam.res)
# Hierarchical clustering
# ++++++++++++++++++++++++
# Use hcut() which compute hclust and cut the tree
hc.cut < -hcut(iris.scaled, k = 3, hc_method = "complete")# Visualize dendrogram
fviz_dend(hc.cut, show_labels = FALSE, rect = TRUE)
# Visualize silhouhette information
fviz_silhouette(hc.cut)
```

```
## End(Not run)
```
get\_ca *Extract the results for rows/columns - CA*

# Description

Extract all the results (coordinates, squared cosine, contributions and inertia) for the active row/column variables from Correspondence Analysis (CA) outputs.

- get\_ca(): Extract the results for rows and columns
- get\_ca\_row(): Extract the results for rows only
- get\_ca\_col(): Extract the results for columns only

## Usage

```
get_ca(res.ca, element = c("row", "col"))
```
get\_ca\_col(res.ca)

get\_ca\_row(res.ca)

# Arguments

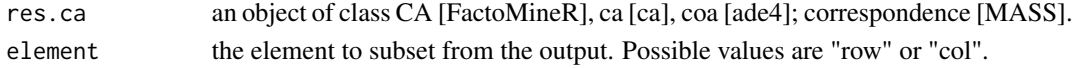

# Value

a list of matrices containing the results for the active rows/columns including :

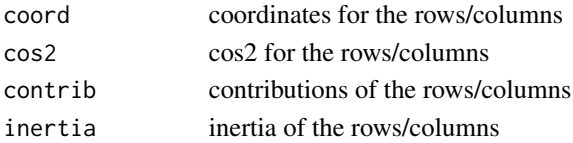

### Author(s)

Alboukadel Kassambara <alboukadel.kassambara@gmail.com>

#### References

http://www.sthda.com

## Examples

```
# Install and load FactoMineR to compute CA
# install.packages("FactoMineR")
library("FactoMineR")
data("housetasks")
res.ca <- CA(housetasks, graph = FALSE)
# Result for column variables
col <- get_ca_col(res.ca)
col # print
head(col$coord) # column coordinates
head(col$cos2) # column cos2
head(col$contrib) # column contributions
# Result for row variables
row <- get_ca_row(res.ca)
row # print
head(row$coord) # row coordinates
head(row$cos2) # row cos2
head(row$contrib) # row contributions
# You can also use the function get_ca()
get_ca(res.ca, "row") # Results for rows
```
get\_clust\_tendency *Assessing Clustering Tendency*

get\_ca(res.ca, "col") # Results for columns

### Description

Before applying cluster methods, the first step is to assess whether the data is clusterable, a process defined as the **assessing of clustering tendency**. get\_clust\_tendency() assesses clustering tendency using Hopkins' statistic and a visual approach. An ordered dissimilarity image (ODI) is shown. Objects belonging to the same cluster are displayed in consecutive order using hierarchical clustering. For more details and interpretation, see [STHDA website: Assessing clustering tendency.](http://www.sthda.com/english/articles/29-cluster-validation-essentials/95-assessing-clustering-tendency-essentials/)

get\_clust\_tendency 67

# Usage

```
get_clust_tendency(
 data,
 n,
  graph = TRUE,
 gradient = list(low = "red", mid = "white", high = "blue"),seed = 123)
```
## Arguments

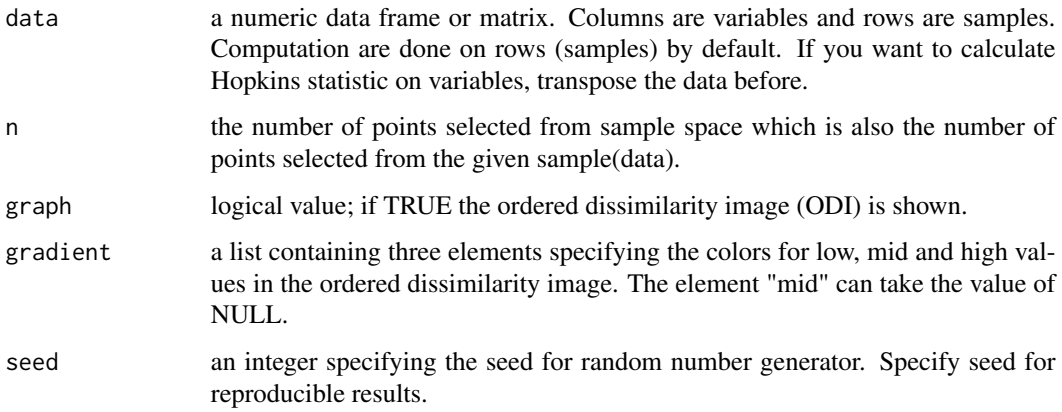

# Details

Hopkins statistic: If the value of Hopkins statistic is close to 1 (far above 0.5), then we can conclude that the dataset is significantly clusterable.

VAT (Visual Assessment of cluster Tendency): The VAT detects the clustering tendency in a visual form by counting the number of square shaped dark (or colored) blocks along the diagonal in a VAT image.

## Value

A list containing the elements:

- hopkins\_stat for Hopkins statistic value

- plot for ordered dissimilarity image. This is generated using the function [fviz\\_dist](#page-4-0)(dist.obj).

#### Author(s)

Alboukadel Kassambara <alboukadel.kassambara@gmail.com>

## See Also

[fviz\\_dist](#page-4-0)

## Examples

data(iris)

```
# Clustering tendency
gradient_col = list(low = "steelblue", high = "white")
get\_cluster\_tendency(iris[,-5], n = 50, gradient = gradient_col)
# Random uniformly distributed dataset
# (without any inherent clusters)
set.seed(123)
random_df \leq apply(iris[, -5], 2,
                   function(x){runif(length(x), min(x), max(x))}
                   )
get_clust_tendency(random_df, n = 50, gradient = gradient_col)
```
get\_famd *Extract the results for individuals and variables - FAMD*

# Description

Extract all the results (coordinates, squared cosine and contributions) for the active individuals and variables from Factor Analysis of Mixed Date (FAMD) outputs.

- get\_famd(): Extract the results for variables and individuals
- get\_famd\_ind(): Extract the results for individuals only
- get\_famd\_var(): Extract the results for quantitative and qualitative variables only

#### Usage

```
get_famd(res.famd, element = c("ind", "var", "quanti.var", "quali.var"))
```
get\_famd\_ind(res.famd)

```
get_famd_var(res.famd, element = c("var", "quanti.var", "quali.var"))
```
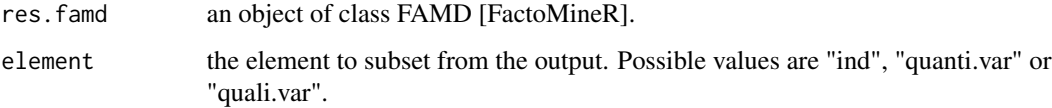

#### get\_hmfa 69

## Value

a list of matrices containing the results for the active individuals and variables, including :

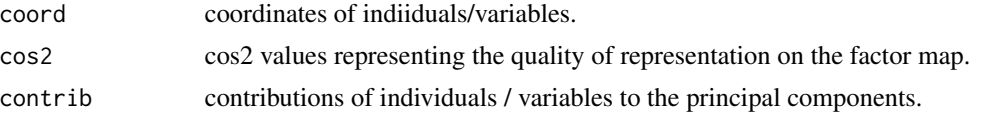

## Author(s)

Alboukadel Kassambara <alboukadel.kassambara@gmail.com>

# Examples

```
# Compute FAMD
library("FactoMineR")
data(wine)
res.famd <- FAMD(wine[,c(1,2, 16, 22, 29, 28, 30,31)], graph = FALSE)
# Extract the results for qualitative variable categories
quali.var <- get_famd_var(res.famd, "quali.var")
print(quali.var)
head(quali.var$coord) # coordinates of qualitative variables
# Extract the results for quantitative variables
quanti.var <- get_famd_var(res.famd, "quanti.var")
print(quanti.var)
head(quanti.var$coord) # coordinates
# Extract the results for individuals
ind <- get_famd_ind(res.famd)
print(ind)
head(ind$coord) # coordinates of individuals
```
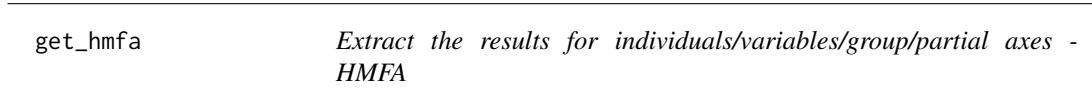

#### Description

Extract all the results (coordinates, squared cosine and contributions) for the active individuals/quantitative variables/qualitative variable categories/groups/partial axes from Hierarchical Multiple Factor Analysis (HMFA) outputs.

• get\_hmfa(): Extract the results for variables and individuals

- get\_hmfa\_ind(): Extract the results for individuals only
- get\_mfa\_var(): Extract the results for variables (quantitatives, qualitatives and groups)
- get\_hmfa\_partial(): Extract the results for partial.node.

# Usage

```
get_hmfa(
  res.hmfa,
  element = c("ind", "quanti.var", "quali.var", "group", "partial.node")
)
get_hmfa_ind(res.hmfa)
get_hmfa_var(res.hmfa, element = c("quanti.var", "quali.var", "group"))
get_hmfa_partial(res.hmfa)
```
## Arguments

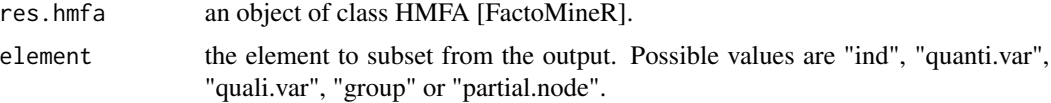

## Value

a list of matrices containing the results for the active individuals, variables, groups and partial nodes, including :

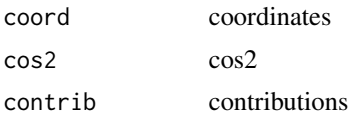

### Author(s)

Alboukadel Kassambara <alboukadel.kassambara@gmail.com>

Fabian Mundt <f.mundt@inventionate.de>

# Examples

```
# Multiple Factor Analysis
# ++++++++++++++++++++++++
# Install and load FactoMineR to compute MFA
# install.packages("FactoMineR")
library("FactoMineR")
data(wine)
hierar <- list(c(2,5,3,10,9,2), c(4,2))
res.hmfa <- HMFA(wine, H = hierar, type=c("n",rep("s",5)), graph = FALSE)
```
# Extract the results for qualitative variable categories

#### get\_mca 71

```
var <- get_hmfa_var(res.hmfa, "quali.var")
print(var)
head(var$coord) # coordinates of qualitative variables
head(var$cos2) # cos2 of qualitative variables
head(var$contrib) # contributions of qualitative variables
# Extract the results for individuals
ind <- get_hmfa_ind(res.hmfa)
print(ind)
head(ind$coord) # coordinates of individuals
head(ind$cos2) # cos2 of individuals
head(ind$contrib) # contributions of individuals
# You can also use the function get_hmfa()
get_hmfa(res.hmfa, "ind") # Results for individuals
get_hmfa(res.hmfa, "quali.var") # Results for qualitative variable categories
```
<span id="page-70-0"></span>get\_mca *Extract the results for individuals/variables - MCA*

## **Description**

Extract all the results (coordinates, squared cosine and contributions) for the active individuals/variable categories from Multiple Correspondence Analysis (MCA) outputs.

- get\_mca(): Extract the results for variables and individuals
- get\_mca\_ind(): Extract the results for individuals only
- get\_mca\_var(): Extract the results for variables only

#### Usage

```
get_mca(res.mca, element = c("var", "ind", "mca.cor", "quanti.sup"))
```

```
get_mca_var(res.mca, element = c("var", "mca.cor", "quanti.sup"))
```
get\_mca\_ind(res.mca)

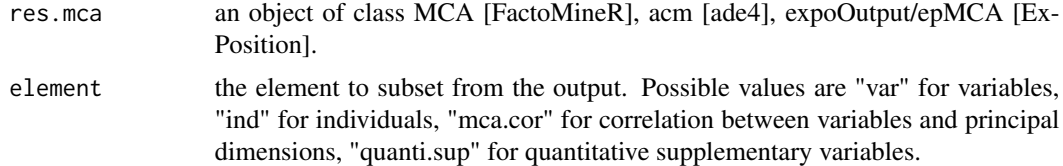

## Value

a list of matrices containing the results for the active individuals/variable categories including :

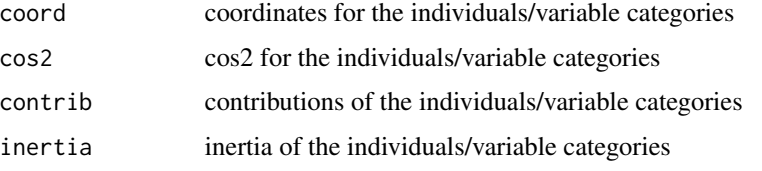

# Author(s)

Alboukadel Kassambara <alboukadel.kassambara@gmail.com>

#### References

http://www.sthda.com/english/

# Examples

```
# Multiple Correspondence Analysis
# ++++++++++++++++++++++++++++++
# Install and load FactoMineR to compute MCA
# install.packages("FactoMineR")
library("FactoMineR")
data(poison)
poison.active <- poison[1:55, 5:15]
head(poison.active[, 1:6])
res.mca <- MCA(poison.active, graph=FALSE)
```

```
# Extract the results for variable categories
var <- get_mca_var(res.mca)
print(var)
head(var$coord) # coordinates of variables
head(var$cos2) # cos2 of variables
head(var$contrib) # contributions of variables
```

```
# Extract the results for individuals
ind <- get_mca_ind(res.mca)
print(ind)
head(ind$coord) # coordinates of individuals
head(ind$cos2) # cos2 of individuals
head(ind$contrib) # contributions of individuals
```

```
# You can also use the function get_mca()
get_mca(res.mca, "ind") # Results for individuals
get_mca(res.mca, "var") # Results for variable categories
```
<span id="page-72-0"></span>

## Description

Extract all the results (coordinates, squared cosine and contributions) for the active individuals/quantitative variables/qualitative variable categories/groups/partial axes from Multiple Factor Analysis (MFA) outputs.

- get\_mfa(): Extract the results for variables and individuals
- get\_mfa\_ind(): Extract the results for individuals only
- get\_mfa\_var(): Extract the results for variables (quantitatives, qualitatives and groups)
- get\_mfa\_partial\_axes(): Extract the results for partial axes only

## Usage

```
get_mfa(
  res.mfa,
  element = c("ind", "quanti.var", "quali.var", "group", "partial.axes")
)
get_mfa_ind(res.mfa)
get_mfa_var(res.mfa, element = c("quanti.var", "quali.var", "group"))
get_mfa_partial_axes(res.mfa)
```
## Arguments

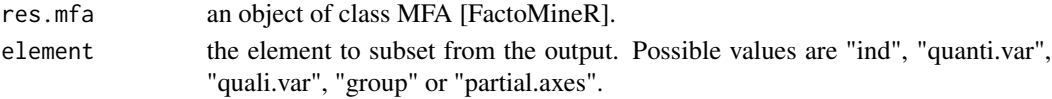

#### Value

a list of matrices containing the results for the active individuals/quantitative variable categories/qualitative variable categories/groups/partial axes including :

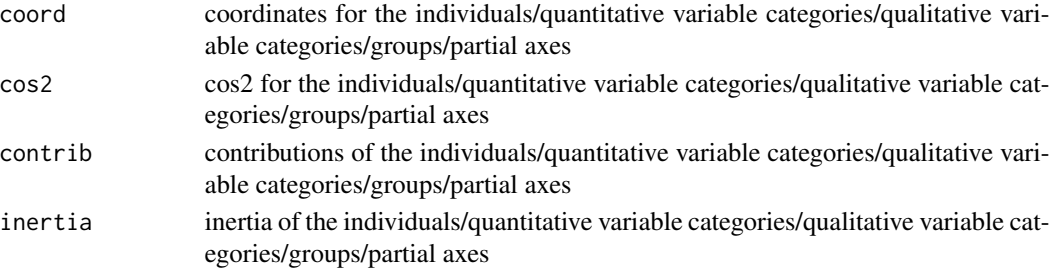

#### <span id="page-73-0"></span>Author(s)

Alboukadel Kassambara <alboukadel.kassambara@gmail.com>

Fabian Mundt <f.mundt@inventionate.de>

#### Examples

```
# Multiple Factor Analysis
# ++++++++++++++++++++++++
# Install and load FactoMineR to compute MFA
# install.packages("FactoMineR")
library("FactoMineR")
data(poison)
res.mfa <- MFA(poison, group=c(2,2,5,6), type=c("s","n","n","n"),
name.group=c("desc","desc2","symptom","eat"), num.group.sup=1:2,
graph = FALSE)
# Extract the results for qualitative variable categories
var <- get_mfa_var(res.mfa, "quali.var")
 print(var)
 head(var$coord) # coordinates of qualitative variables
 head(var$cos2) # cos2 of qualitative variables
 head(var$contrib) # contributions of qualitative variables
 # Extract the results for individuals
 ind <- get_mfa_ind(res.mfa)
 print(ind)
 head(ind$coord) # coordinates of individuals
 head(ind$cos2) # cos2 of individuals
 head(ind$contrib) # contributions of individuals
 # You can also use the function get_mfa()
 get_mfa(res.mfa, "ind") # Results for individuals
 get_mfa(res.mfa, "quali.var") # Results for qualitative variable categories
```
get\_pca *Extract the results for individuals/variables - PCA*

#### Description

Extract all the results (coordinates, squared cosine, contributions) for the active individuals/variables from Principal Component Analysis (PCA) outputs.

- get\_pca(): Extract the results for variables and individuals
- get\_pca\_ind(): Extract the results for individuals only
- get\_pca\_var(): Extract the results for variables only

#### get\_pca 75

# Usage

```
get_pca(res.pca, element = c("var", "ind"))
get_pca_ind(res.pca, ...)
get_pca_var(res.pca)
```
#### Arguments

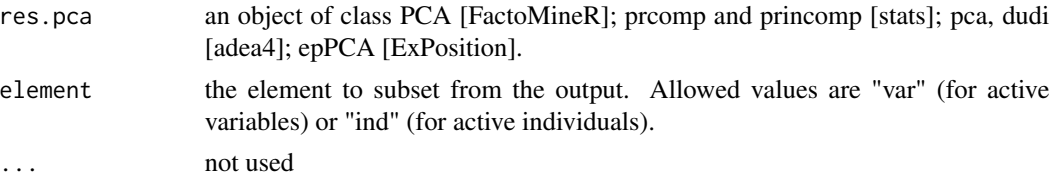

#### Value

a list of matrices containing all the results for the active individuals/variables including:

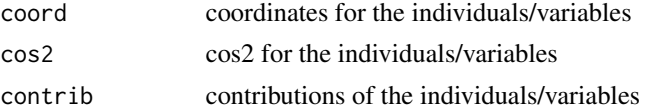

### Author(s)

Alboukadel Kassambara <alboukadel.kassambara@gmail.com>

# References

http://www.sthda.com/english/

# Examples

```
# Principal Component Analysis
# +++++++++++++++++++++++++++++
data(iris)
res.pca <- prcomp(iris[, -5], scale = TRUE)
# Extract the results for individuals
ind <- get_pca_ind(res.pca)
print(ind)
head(ind$coord) # coordinates of individuals
head(ind$cos2) # cos2 of individuals
head(ind$contrib) # contributions of individuals
```

```
# Extract the results for variables
var <- get_pca_var(res.pca)
print(var)
head(var$coord) # coordinates of variables
head(var$cos2) # cos2 of variables
```

```
head(var$contrib) # contributions of variables
# You can also use the function get_pca()
get_pca(res.pca, "ind") # Results for individuals
get_pca(res.pca, "var") # Results for variable categories
```
#### hcut *Computes Hierarchical Clustering and Cut the Tree*

#### Description

Computes hierarchical clustering (hclust, agnes, diana) and cut the tree into k clusters. It also accepts correlation based distance measure methods such as "pearson", "spearman" and "kendall".

# Usage

```
hcut(
  x,
 k = 2,isdiss = inherits(x, "dist"),
  hc_func = c("hclust", "agnes", "diana"),
  hc_method = "ward.D2",
 hc_metric = "euclidean",
  stand = FALSE,
  graph = FALSE,
  ...
)
```
# Arguments

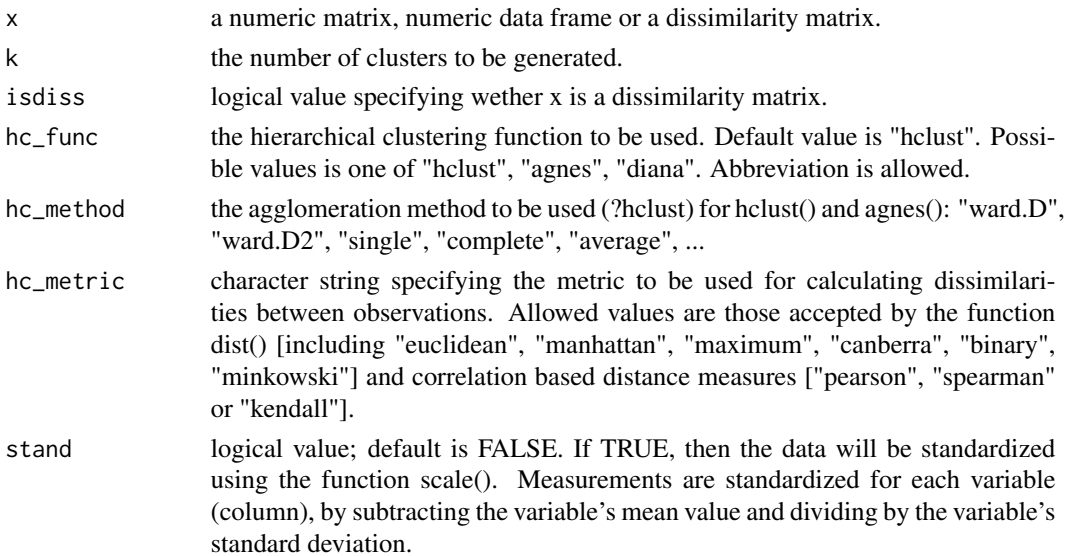

<span id="page-75-0"></span>

<span id="page-76-0"></span>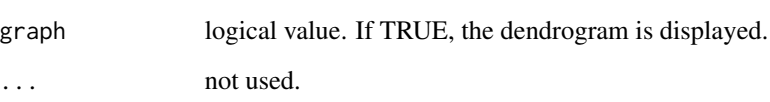

# Value

an object of class "hcut" containing the result of the standard function used (read the documentation of hclust, agnes, diana).

It includes also:

- cluster: the cluster assignement of observations after cutting the tree
- nbclust: the number of clusters
- silinfo: the silhouette information of observations (if  $k > 1$ )
- size: the size of clusters
- data: a matrix containing the original or the standardized data (if stand = TRUE)

# See Also

[fviz\\_dend](#page-31-0), [hkmeans](#page-77-0), [eclust](#page-6-0)

#### Examples

```
data(USArrests)
```

```
# Compute hierarchical clustering and cut into 4 clusters
res \le hcut(USArrests, k = 4, stand = TRUE)
# Cluster assignements of observations
res$cluster
```

```
# Size of clusters
res$size
```
# Visualize the dendrogram fviz\_dend(res, rect = TRUE)

```
# Visualize the silhouette
fviz_silhouette(res)
```
# Visualize clusters as scatter plots fviz\_cluster(res)

<span id="page-77-1"></span><span id="page-77-0"></span>

# Description

The final k-means clustering solution is very sensitive to the initial random selection of cluster centers. This function provides a solution using an hybrid approach by combining the hierarchical clustering and the k-means methods. The procedure is explained in "Details" section. Read more: [Hybrid hierarchical k-means clustering for optimizing clustering outputs.](http://www.sthda.com/english/wiki/hybrid-hierarchical-k-means-clustering-for-optimizing-clustering-outputs-unsupervised-machine-learning)

- hkmeans(): compute hierarchical k-means clustering
- print.hkmeans(): prints the result of hkmeans
- hkmeans\_tree(): plots the initial dendrogram

#### Usage

```
hkmeans(
  x,
  k,
  hc.metric = "euclidean",
  hc.method = "ward.D2",
  iter.max = 10,
  km.algorithm = "Hartigan-Wong"
)
## S3 method for class 'hkmeans'
print(x, \ldots)
```

```
hkmeans_tree(hkmeans, rect.col = NULL, ...)
```
#### Arguments

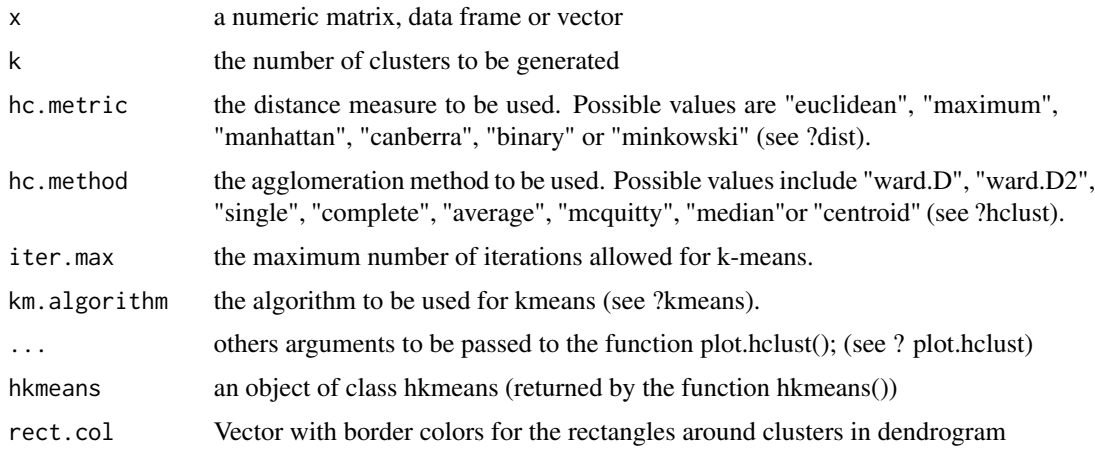

#### hkmeans **79**

### Details

The procedure is as follow:

- 1. Compute hierarchical clustering
- 2. Cut the tree in k-clusters
- 3. compute the center (i.e the mean) of each cluster

4. Do k-means by using the set of cluster centers (defined in step 3) as the initial cluster centers. Optimize the clustering.

This means that the final optimized partitioning obtained at step 4 might be different from the initial partitioning obtained at step 2. Consider mainly the result displayed by fviz\_cluster().

# Value

hkmeans returns an object of class "hkmeans" containing the following components:

- The elements returned by the standard function kmeans() (see ?kmeans)
- data: the data used for the analysis
- hclust: an object of class "hclust" generated by the function hclust()

# Examples

```
# Load data
data(USArrests)
# Scale the data
df <- scale(USArrests)
# Compute hierarchical k-means clustering
res.hk <-hkmeans(df, 4)
# Elements returned by hkmeans()
names(res.hk)
# Print the results
res.hk
# Visualize the tree
hkmeans_tree(res.hk, cex = 0.6)
# or use this
fviz_dend(res.hk, cex = 0.6)
# Visualize the hkmeans final clusters
```
fviz\_cluster(res.hk, frame.type = "norm", frame.level = 0.68)

<span id="page-79-0"></span>

#### Description

A data frame containing the frequency of execution of 13 house tasks in the couple. This table is also available in ade4 package.

### Usage

data("housetasks")

#### Format

A data frame with 13 observations (house tasks) on the following 4 columns.

Wife a numeric vector

Alternating a numeric vector

Husband a numeric vector

Jointly a numeric vector

# Source

This data is from FactoMineR package.

#### Examples

```
library(FactoMineR)
data(housetasks)
res.ca <- CA(housetasks, graph=FALSE)
fviz_ca_biplot(res.ca, repel = TRUE)+
theme_minimal()
```
multishapes *A dataset containing clusters of multiple shapes*

## Description

Data containing clusters of any shapes. Useful for comparing density-based clustering (DBSCAN) and standard partitioning methods such as k-means clustering.

#### Usage

data("multishapes")

#### <span id="page-80-0"></span>poison 81

# Format

A data frame with 1100 observations on the following 3 variables.

x a numeric vector containing the x coordinates of observations

y a numeric vector containing the y coordinates of observations

shape a numeric vector corresponding to the cluster number of each observations.

## Details

The dataset contains 5 clusters and some outliers/noises.

# Examples

```
data(multishapes)
plot(multishapes[,1], multishapes[, 2],
    col = multishape[, 3], pch = 19, cex = 0.8)
```
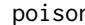

poison *Poison*

# Description

This data is a result from a survey carried out on children of primary school who suffered from food poisoning. They were asked about their symptoms and about what they ate.

### Usage

data("poison")

# Format

A data frame with 55 rows and 15 columns.

# Source

This data is from FactoMineR package.

# Examples

```
library(FactoMineR)
data(poison)
res.mca <- MCA(poison, quanti.sup = 1:2, quali.sup = c(3,4),
  graph = FALSE)
fviz_mca_biplot(res.mca, repel = TRUE)+
theme_minimal()
```
print.factoextra *Print method for an object of class factoextra*

## Description

Print method for an object of class factoextra

# Usage

```
## S3 method for class 'factoextra'
print(x, \ldots)
```
# Arguments

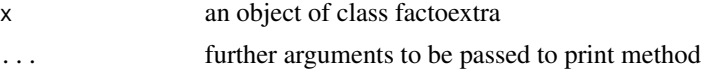

# Author(s)

Alboukadel Kassambara <alboukadel.kassambara@gmail.com>

## Examples

```
data(iris)
res.pca <- prcomp(iris[, -5], scale = TRUE)
ind <- get_pca_ind(res.pca, data = iris[, -5])
print(ind)
```
<span id="page-81-0"></span>

# **Index**

clara, *[63](#page-62-0)* clusGap, *[56](#page-55-0)* coord.ellipse, *[16](#page-15-0)*, *[36](#page-35-0)* coord\_fixed, *[16](#page-15-0)*, *[36](#page-35-0)* decathlon2, [3](#page-2-0) deprecated, [4](#page-3-0) dist, *[5](#page-4-0)*, [5,](#page-4-0) *[6](#page-5-0)* eclust, [7,](#page-6-1) *[26](#page-25-0)*, *[57](#page-56-0)*, *[63,](#page-62-0) [64](#page-63-0)*, *[77](#page-76-0)* eigenvalue, [9](#page-8-0) facto\_summarize, [11](#page-10-0) fanny, *[63](#page-62-0)* fviz, [14,](#page-13-0) *[59](#page-58-0)* fviz\_add, [18](#page-17-0) fviz\_ca, *[10](#page-9-0)*, [19,](#page-18-0) *[47](#page-46-0)*, *[62](#page-61-0)* fviz\_ca\_biplot *(*fviz\_ca*)*, [19](#page-18-0) fviz\_ca\_col *(*fviz\_ca*)*, [19](#page-18-0) fviz\_ca\_row *(*fviz\_ca*)*, [19](#page-18-0) fviz\_cluster, *[8](#page-7-0)*, [24,](#page-23-0) *[50](#page-49-0)*, *[57](#page-56-0)*, *[64](#page-63-0)* fviz\_contrib, [27](#page-26-0) fviz\_cos2, [30](#page-29-0) fviz\_dend, *[8](#page-7-0)*, *[26](#page-25-0)*, [32,](#page-31-1) *[64](#page-63-0)*, *[77](#page-76-0)* fviz\_dist, *[67](#page-66-0)* fviz\_dist *(*dist*)*, [5](#page-4-0) fviz\_eig *(*eigenvalue*)*, [9](#page-8-0) fviz\_ellipses, [35](#page-34-0) fviz\_famd, [37](#page-36-0) fviz\_famd\_ind *(*fviz\_famd*)*, [37](#page-36-0) fviz\_famd\_var *(*fviz\_famd*)*, [37](#page-36-0) fviz\_gap\_stat *(*fviz\_nbclust*)*, [55](#page-54-0) fviz\_hmfa, *[10](#page-9-0)*, [40,](#page-39-0) *[47](#page-46-0)* fviz\_hmfa\_group *(*deprecated*)*, [4](#page-3-0) fviz\_hmfa\_ind *(*fviz\_hmfa*)*, [40](#page-39-0) fviz\_hmfa\_ind\_starplot *(*deprecated*)*, [4](#page-3-0) fviz\_hmfa\_quali\_biplot *(*fviz\_hmfa*)*, [40](#page-39-0) fviz\_hmfa\_quali\_var *(*deprecated*)*, [4](#page-3-0) fviz\_hmfa\_quanti\_var *(*deprecated*)*, [4](#page-3-0) fviz\_hmfa\_var *(*fviz\_hmfa*)*, [40](#page-39-0)

fviz\_mca, *[10](#page-9-0)*, *[22](#page-21-0)*, [44,](#page-43-0) *[62](#page-61-0)* fviz\_mca\_biplot *(*fviz\_mca*)*, [44](#page-43-0) fviz\_mca\_ind *(*fviz\_mca*)*, [44](#page-43-0) fviz\_mca\_var *(*fviz\_mca*)*, [44](#page-43-0) fviz\_mclust, [49](#page-48-0) fviz\_mclust\_bic *(*fviz\_mclust*)*, [49](#page-48-0) fviz\_mfa, *[10](#page-9-0)*, *[47](#page-46-0)*, [51](#page-50-0) fviz\_mfa\_axes *(*fviz\_mfa*)*, [51](#page-50-0) fviz\_mfa\_group *(*deprecated*)*, [4](#page-3-0) fviz\_mfa\_ind *(*fviz\_mfa*)*, [51](#page-50-0) fviz\_mfa\_ind\_starplot *(*deprecated*)*, [4](#page-3-0) fviz\_mfa\_quali\_biplot *(*fviz\_mfa*)*, [51](#page-50-0) fviz\_mfa\_quali\_var *(*deprecated*)*, [4](#page-3-0) fviz\_mfa\_quanti\_var *(*deprecated*)*, [4](#page-3-0) fviz\_mfa\_var *(*fviz\_mfa*)*, [51](#page-50-0) fviz\_nbclust, [55](#page-54-0) fviz\_pca, *[10](#page-9-0)*, *[22](#page-21-0)*, *[47](#page-46-0)*, [58](#page-57-0) fviz\_pca\_biplot *(*fviz\_pca*)*, [58](#page-57-0) fviz\_pca\_contrib *(*fviz\_contrib*)*, [27](#page-26-0) fviz\_pca\_ind, *[59](#page-58-0)* fviz\_pca\_ind *(*fviz\_pca*)*, [58](#page-57-0) fviz\_pca\_var, *[59](#page-58-0)* fviz\_pca\_var *(*fviz\_pca*)*, [58](#page-57-0) fviz\_screeplot *(*eigenvalue*)*, [9](#page-8-0) fviz\_silhouette, *[8](#page-7-0)*, *[26](#page-25-0)*, [63](#page-62-0)

get\_ca, *[22](#page-21-0)*, [65](#page-64-0) get\_ca\_col *(*get\_ca*)*, [65](#page-64-0) get\_ca\_row *(*get\_ca*)*, [65](#page-64-0) get\_clust\_tendency, [66](#page-65-0) get\_dist *(*dist*)*, [5](#page-4-0) get\_eig *(*eigenvalue*)*, [9](#page-8-0) get\_eigenvalue *(*eigenvalue*)*, [9](#page-8-0) get\_famd, [68](#page-67-0) get\_famd\_ind *(*get\_famd*)*, [68](#page-67-0) get\_famd\_var *(*get\_famd*)*, [68](#page-67-0) get\_hmfa, [69](#page-68-0) get\_hmfa\_group *(*deprecated*)*, [4](#page-3-0) get\_hmfa\_ind *(*get\_hmfa*)*, [69](#page-68-0) get\_hmfa\_partial *(*get\_hmfa*)*, [69](#page-68-0) 84 INDEX

get\_hmfa\_quali\_var *(*deprecated *)* , [4](#page-3-0) get\_hmfa\_quanti\_var *(*deprecated *)* , [4](#page-3-0) get\_hmfa\_var *(*get\_hmfa *)* , [69](#page-68-0) get\_mca , *[47](#page-46-0)* , [71](#page-70-0) get\_mca\_ind *(*get\_mca *)* , [71](#page-70-0) get\_mca\_var *(*get\_mca *)* , [71](#page-70-0) get\_mfa , [73](#page-72-0) get\_mfa\_group *(*deprecated *)* , [4](#page-3-0) get\_mfa\_ind *(*get\_mfa *)* , [73](#page-72-0) get\_mfa\_partial\_axes *(*get\_mfa *)* , [73](#page-72-0) get\_mfa\_quali\_var *(*deprecated *)* , [4](#page-3-0) get\_mfa\_quanti\_var *(*deprecated *)* , [4](#page-3-0) get\_mfa\_var *(*get\_mfa *)* , [73](#page-72-0) get\_pca , [74](#page-73-0) get\_pca\_ind *(*get\_pca *)* , [74](#page-73-0) get\_pca\_var *(*get\_pca *)* , [74](#page-73-0) ggpar , *[10](#page-9-0)* , *[26](#page-25-0)* , *[28](#page-27-0)* , *[50](#page-49-0)* ggscatter , *[26](#page-25-0)* , *[59](#page-58-0)*

hcut , *[26](#page-25-0)* , *[63](#page-62-0) , [64](#page-63-0)* , [76](#page-75-0) hkmeans , *[26](#page-25-0)* , *[64](#page-63-0)* , *[77](#page-76-0)* , [78](#page-77-1) hkmeans\_tree *(*hkmeans *)* , [78](#page-77-1) housetasks , [80](#page-79-0)

layout.auto , *[34](#page-33-0)* layout.gem , *[34](#page-33-0)* layout.mds , *[34](#page-33-0)* layout\_as\_tree , *[34](#page-33-0)* layout\_with\_drl , *[34](#page-33-0)* layout\_with\_lgl , *[34](#page-33-0)*

multishapes,  $80$ 

palette , *[36](#page-35-0)* , *[38](#page-37-0)* , *[46](#page-45-0)* , *[50](#page-49-0)* , *[53](#page-52-0)* , *[60](#page-59-0)* pam , *[63](#page-62-0)* poison , [81](#page-80-0) print.factoextra , [82](#page-81-0) print.hkmeans *(*hkmeans *)* , [78](#page-77-1)

silhouette , *[63](#page-62-0)* stat\_ellipse , *[16](#page-15-0)* , *[25](#page-24-0)* , *[36](#page-35-0)* , *[50](#page-49-0)*